UNIVERSIDADE FEDERAL DE JATAÍ - UFJ UNIDADE ACADÊMICA DE CIÊNCIAS EXATAS E TECNOLÓGICAS - CIEXA MESTRADO PROFISSIONAL EM MATEMÁTICA EM REDE NACIONAL - PROFMAT

GISELE LEVULIS AGUIAR

## **Uma proposta de atividades sobre a relação de Euler por meio do software GeoGebra**

Brasil 2021

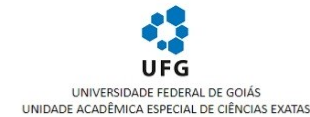

TERMO DE CIÊNCIA E DE AUTORIZAÇÃO (TECA) PARA DISPONIBILIZAR VERSÕES ELETRÔNICAS DE TESES

#### E DISSERTAÇÕES NA BIBLIOTECA DIGITAL DA UFG

Na qualidade de titular dos direitos de autor, autorizo a Universidade Federal de Goiás (UFG) a disponibilizar, gratuitamente, por meio da Biblioteca Digital de Teses e Dissertações (BDTD/UFG), regulamentada pela Resolução CEPEC nº 832/2007, sem ressarcimento dos direitos autorais, de acordo com a <u>Lei 9.610/98</u>, o documento conforme permissões assinaladas abaixo, para fins<br>de leitura, impressão e/ou

O conteúdo das Teses e Dissertacões disponibilizado na BDTD/UFG é de responsabilidade exclusiva do autor. Ao encaminhar o produto final, o autor(a) e o(a) orientador(a) firmam o compromisso de que o trabalho não contém nenhuma violação de quaisquer direitos autorais ou outro direito de terceiros

#### TERMO DE CIÊNCIA E DE AUTORIZAÇÃO (TECA) PARA DISPONIBILIZAR VERSÕES ELETRÔNICAS DE TESES E DISSERTAÇÕES NA BIBLIOTECA DIGITAL DA UFJ

Na qualidade de titular dos direitos de autor, autorizo a Universidade Federal de Jataí (UFJ) a disponibilizar, gratuitamente, por meio da Biblioteca Digital de Teses e Dissertações (BDTD/UFJ), regulamentada pela Resolução CEPEC no 832/2007, sem ressarcimento dos direitos autorais, de acordo com a Lei 9.610/98, o documento conforme permissões assinaladas abaixo, para fins de leitura,<br>Impressão e/ou dovnload, a tí

1. Identificação do material bibliográfico [x] Dissertação [] Tese

2. Nome completo do autor

**GISELE LEVULIS AGUIAR** 

3. Título do trabalho

UMA PROPOSTA DE ATIVIDADES SOBRE A RELAÇÃO DE EULER POR MEIO DO SOFTWARE GEOGEBRA

4. Informações de acesso ao documento (este campo deve ser preenchido pelo orientador)<br>Concorda com a liberação total do documento [x] SIM [] NÃO1<br>[1] NÃO1<br>período, a possível disponibilização ocorrerá apenas mediante:<br>pe

b) novo Termo de Ciência e de Autorização (TECA) assinado e inserido no arquivo da tese ou dissertação.

o foro eramo de ciencia de extatorizado durante o período de embargo.<br>O documento não será disponibilizado durante o período de embargo.<br>- Solicitação de registro de patente;<br>- Submissão de eraigo em revista científica;

- Publicação como capítulo de livro;<br>- Publicação da dissertação/tese em livro.

[1] Neste caso o documento será embargado por até um ano a partir da data de defesa. Após esse período, a possível disponibilização ocorrerá apenas mediante:

a) consulta ao(à) autor(a) e ao(à) orientador(a); b) novo Termo de Ciência e de Autorização (TECA) assinado e inserido no arquivo da tese ou dissertação.

O documento não será disponibilizado durante o período de embargo.

Casos de embargo:

Casos de enuargo.<br>- Solicitação de registro de patente;<br>- Submissão de artigo em revista científica;<br>- Publicação como capítulo de livro;

- Publicação da dissertação/tese em livro.

Obs. Este termo deverá ser assinado no SEI pelo orientador e pelo autor

 $\underset{\text{estimation}}{\text{Self}}\bigoplus_{\text{estortion}}$ Documento assinado eletronicamente por Adriana Araujo Cintra, Professora do Magistério Superior, em 19/01/2022, às 17:27, conforme horário oficial de Brasília, com fundamento no § 3º do art. 4º do Decreto nº 10.543, de 13 de novembro de 2020.

seil<sub>e</sub> Documento assinado eletronicamente por GISELE LEVULIS AGUIAR, Discente, em 20/01/2022, às 13:10, conforme horário oficial de Brasília, com fundamento no § 3º do art, 4º do Decreto nº 10.543, de 13 de novembro de 2020.

55. autenticidade deste documento pode ser conferida no site https://sei.ufg.br/sei/controlador\_externo.php?acao=documento\_conferir&id\_orgao\_acesso\_externo=0, informando o código verificador 2636078 en 1999<br>1999 e o código CRC OF1C3EOF

Referência: Processo nº 23070.061376/2021-03

SEI nº 2636078

## **Uma proposta de atividades sobre a relação de Euler por meio do software GeoGebra**

Trabalho de conclusão apresentado à Universidade Federal de Jataí, como exigência parcial para a conclusão do curso de pós-graduação Stricto Sensu em Matemática, modalidade Profissional. Área de concentração: Matemática do Ensino Básico

Linha de Pesquisa: Geometria

Orientadora: Professora Doutora Adriana Araujo Cintra

Brasil 2021

Ficha de identificação da obra elaborada pelo autor, através do Programa de Geração Automática do Sistema de Bibliotecas da UFJ.

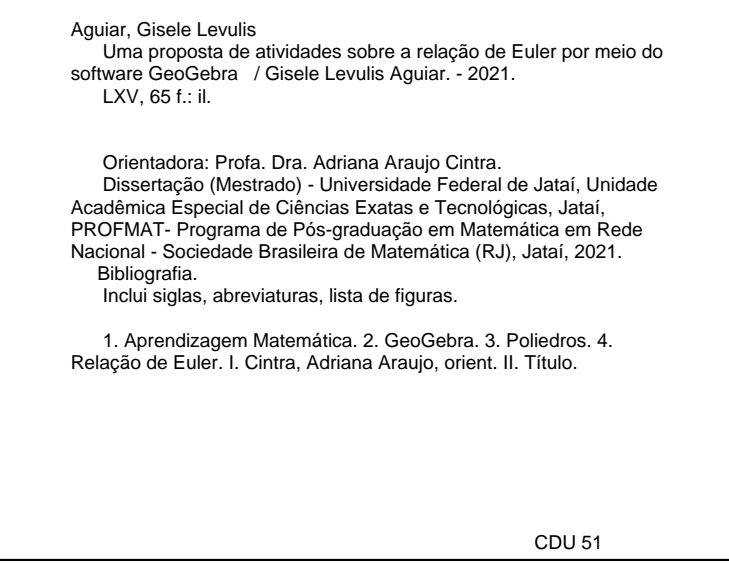

06/12/2021 15:22 SEI/UFG - 2529361 - Ata de Defesa de Dissertação

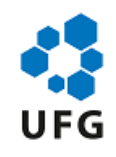

#### UNIVERSIDADE FEDERAL DE GOIÁS

#### COORDENAÇÃO DE PÓS-GRADUAÇÃO - REGIONAL JATAÍ

#### **ATA DE DEFESA DE DISSERTAÇÃO**

Ata nº **28** da sessão de Defesa de Dissertação de GISELE LEVULIS AGUIAR, que confere o título de Mestra em **Matemática**, na área de concentração em **Matemática do Ensino Básico**.

No dia seis de dezembro de 2021, a partir das **14h00 horas**, realizou-se a sessão pública de Defesa de Dissertação integralmente por meio de tecnologias de comunicação à distância, intitulada **"**UMA PROPOSTA DE ATIVIDADES SOBRE A RELAÇÃO DE EULER POR MEIO DO SOFTWARE GEOGEBRA**"** nas dependências da Universidade Federal de Jataí, cujos programas de pósgraduação stricto sensu, ora em funcionamento, estão provisoriamente vinculados à Universidade Federal de Goiás, em virtude de procedimentos técnicos relacionados à CAPES e a transferência da Biblioteca Digital de Dissertações e Tese (BDTD), justificando assim o aparecimento do nome das duas instituições nesse documento, uma no corpo do texto (UFJ), outra no cabeçalho (UFG). Os trabalhos foram instalados pela Orientadora, Professora Doutora Adriana Araujo Cintra (UAE de Ciências Exatas / UFJ) com a participação dos demais membros da Banca Examinadora: Professor Doutor Benedito Leandro Neto (IME / UFG), membro titular externo; Professor Doutor Fernando Ricardo Moreira (UAE de Ciências Exatas / UFJ), membro titular interno. Durante a arguição os membros da banca **( ) fizeram ( x) não fizeram** sugestão de alteração do título do trabalho. A Banca Examinadora reuniu-se em sessão secreta a fim de concluir o julgamento da Dissertação, sendo a candidata **aprovada** pelos seus membros. Proclamados os resultados pela Professora Doutora Adriana Araujo Cintra, Presidente da Banca Examinadora, foram encerrados os trabalhos e, para constar, lavrou-se a presente ata que é assinada pelos Membros da Banca Examinadora, no dia seis de dezembro de 2021.

#### TÍTULO SUGERIDO PELA BANCA

sei assinatura<br>eletrônica

Documento assinado eletronicamente por **Benedito Leandro Neto**, **Professor do Magistério Superior**, em 06/12/2021, às 15:16, conforme horário oficial de Brasília, com fundamento no § 3º do art. 4º do Decreto nº 10.543, de 13 de novembro de 2020.

seil ₩ assinatura<br>eletrônica

Documento assinado eletronicamente por **Fernando Ricardo Moreira**, **Professor do Magistério Superior**, em 06/12/2021, às 15:16, conforme horário oficial de Brasília, com fundamento no § 3º do art. 4º do <u>Decreto nº 10.543, de 13 de novembro de 2020</u>.<br>Documento assinado eletronicamente por **Adriana Araujo Cintra,** art. 4º do Decreto nº 10.543, de 13 de novembro de 2020.

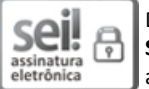

Documento assinado eletronicamente por **Adriana Araujo Cintra**, **Professora do Magistério** art. 4º do Decreto nº 10.543, de 13 de novembro de 2020.

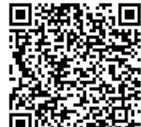

**Superior**, em 06/12/2021, às 15:16, conforme horário oficial de Brasília, com fundamento no § 3º do art. 4º do <u>Decreto nº 10.543, de 13 de novembro de 2020</u>.<br>A autenticidade deste documento pode ser conferida no site<br>htt  $\frac{1}{2}$  A autenticidade deste documento pode ser conferida no site<br>  $\frac{1}{2}$  https://sei.ufg.br/sei/controlador\_externo.php?<br>  $\frac{1}{2}$  https://sei.ufg.br/sei/controlador\_externo.php?<br>  $\frac{1}{2}$  acao=documento\_conferir https://sei.ufg.br/sei/controlador\_externo.php?<br>
Alternative acao=documento\_conferir&id\_orgao\_acesso\_ex<br>
Alternative acao=documento\_conferir&id\_orgao\_acesso\_ex<br>
Alternative acao=documento\_imprimir\_web&acao\_origem<br>
ttps://s acao=documento\_conferir&id\_orgao\_acesso\_externo=0, informando o código verificador **2529361** e<br>o código CRC **32413383**.<br>ontrolador.php?acao=documento\_imprimir\_web&acao\_origem=arvore\_visualizar&id\_documento=2737974&infra\_si o código CRC **32413383**.

https://sei.ufg.br/sei/controlador.php?acao=documento\_imprimir\_web&acao\_origem=arvore\_visualizar&id\_documento=2737974&infra\_sistema=1… 1/2

*Dedico a todos que contribuíram, de alguma maneira, para o meu crescimento pessoal e profissional.*

## Agradecimentos

Agradeço a Deus pela proteção.

Agradeço a minha família, em especial minha mãe Cecília Pôncio de Oliveira e meu esposo Eduardo de Sousa Aguiar, pelo apoio e incentivo.

Agradeço aos professores que ministraram as disciplinas deste mestrado por compartilharem seus conhecimentos, todos foram fundamentais nesta caminhada.

Agradeço a minha orientadora Dra. Adriana Araujo Cintra pela disposição, incentivo e orientação na realização deste trabalho.

Agradeço aos amigos que fiz neste mestrado, André Ângelo Ferrato Thomaz, Isaías Aristides Neto, Lucas Marques Rozendo, Marcieli Adamski Carvalho, Rafael Bento da Silva e Veruska Dolfini Barbora por todos os momentos, ajuda, incentivo e companheirismo.

*"A verdadeira felicidade pode ser encontrada somente em Deus, todos os outros prazeres nada mais são do que uma máscara vazia e são capazes de produzir apenas uma satisfação momentânea".*

Leonhard Euler

## Resumo

Este trabalho tem como objetivo apresentar atividades aos professores do Ensino fundamental, para ser desenvolvidas nas aulas de Geometria Espacial, fazendo-se uso do recurso digital - o *software GeoGebra*, para que o aluno possa de maneira interativa, manusear e visualizar elementos básicos dos Poliedros (faces, arestas e vértices), facilitando sua compreensão e aprendizagem desses elementos, assim como a compreensão e resolução da relação de Euler, que relaciona faces, arestas e vértices de poliedros convexos. Inicialmente abordamos sobre a geometria em nosso dia a dia, elementos cotidianos com formas geométricas. Abordamos sobre os poliedros e suas características. Apresentamos a importância de se trabalhar com mídias digitais em sala de aula, seja computadores, celulares ou *tablets*, assim como a aprendizagem na área Matemática através das tecnologias digitais. Também abordamos sobre o *software GeoGebra*, a construção de sólidos geométricos, com visualização tridimensional e sua contribuição nas aulas de Geometria Espacial como ferramenta de aprendizagem e apresentamos duas atividades sobre pirâmides e prismas, sua construção no GeoGebra e resolução de exercícios.

**Palavras-chave**: Aprendizagem Matemática. GeoGebra. Poliedros. Relação de Euler.

## Abstract

This work aims to present a teaching proposal to elementary school teachers, to be developed in Spatial Geometry classes, making use of the digital resource - the GeoGebra software, so that the student can interact, handle and visualize basic elements of Polyhedra (faces, edges and vertices), facilitating your understanding and learning of these elements, as well as the understanding and resolution of Euler's Polyhedral Formula, which relates faces, edges and vertices of convex polyhedra. Initially, we discussed geometry in our daily lives, elements whose appears in our daily lives with geometric shapes. We talk about polyhedra and their characteristics. We present the importance of working with digital media in the classroom, for examples: computers, smartphones or tablets devices. Then, on Learning in Mathematics through digital technologies. In the sequence, the GeoGebra software, the construction of geometric solids, with three-dimensional visualization and its contribution to Spatial Geometry classes as a learning tool are discussed. Finally, we show two activities about pyramid and prisms and your constructions in the GeoGebra software.

**Keywords**: Learning Mathematics. GeoGebra. Polyhedra. Euler's Polyhedral Formula.

# Lista de ilustrações

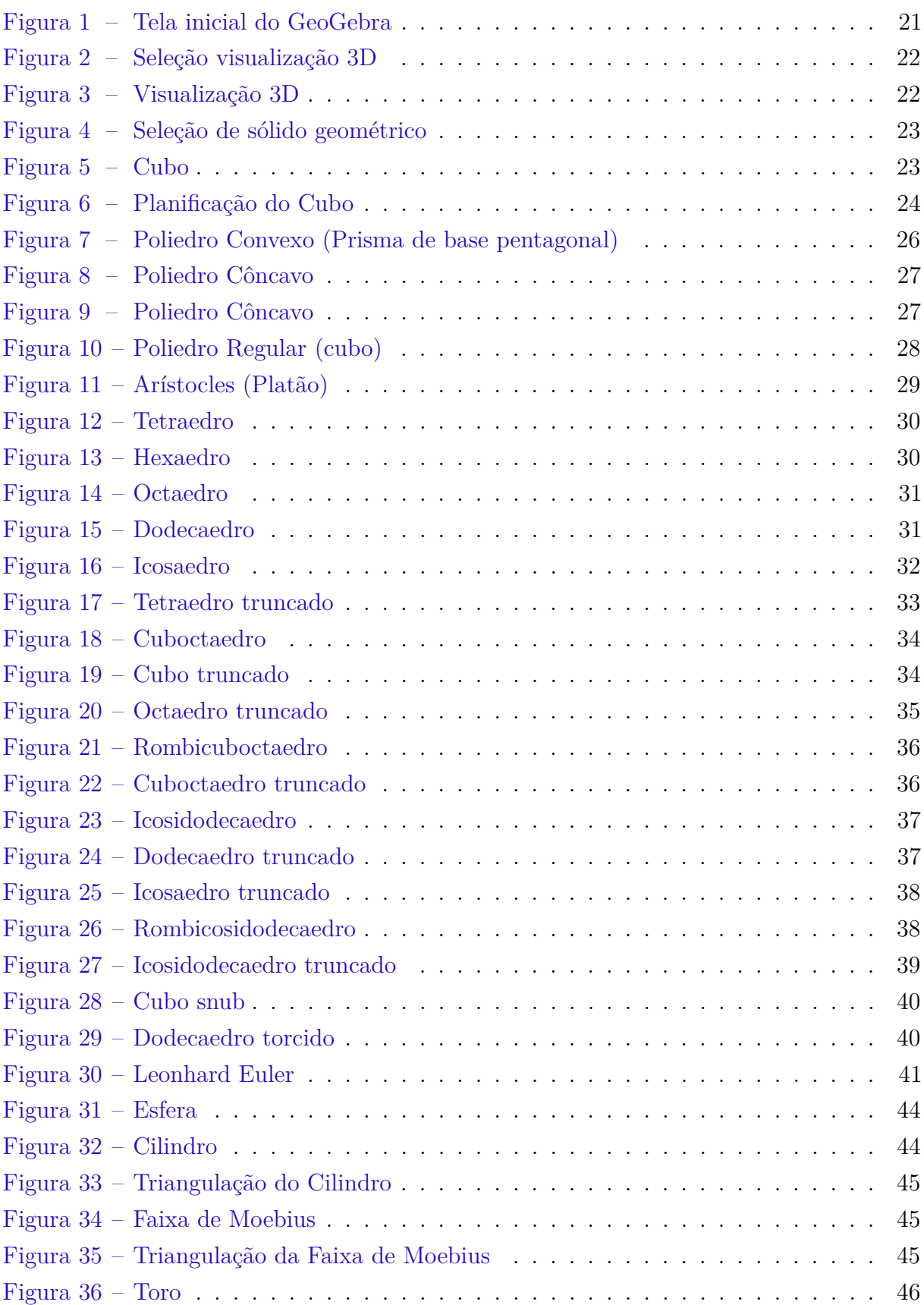

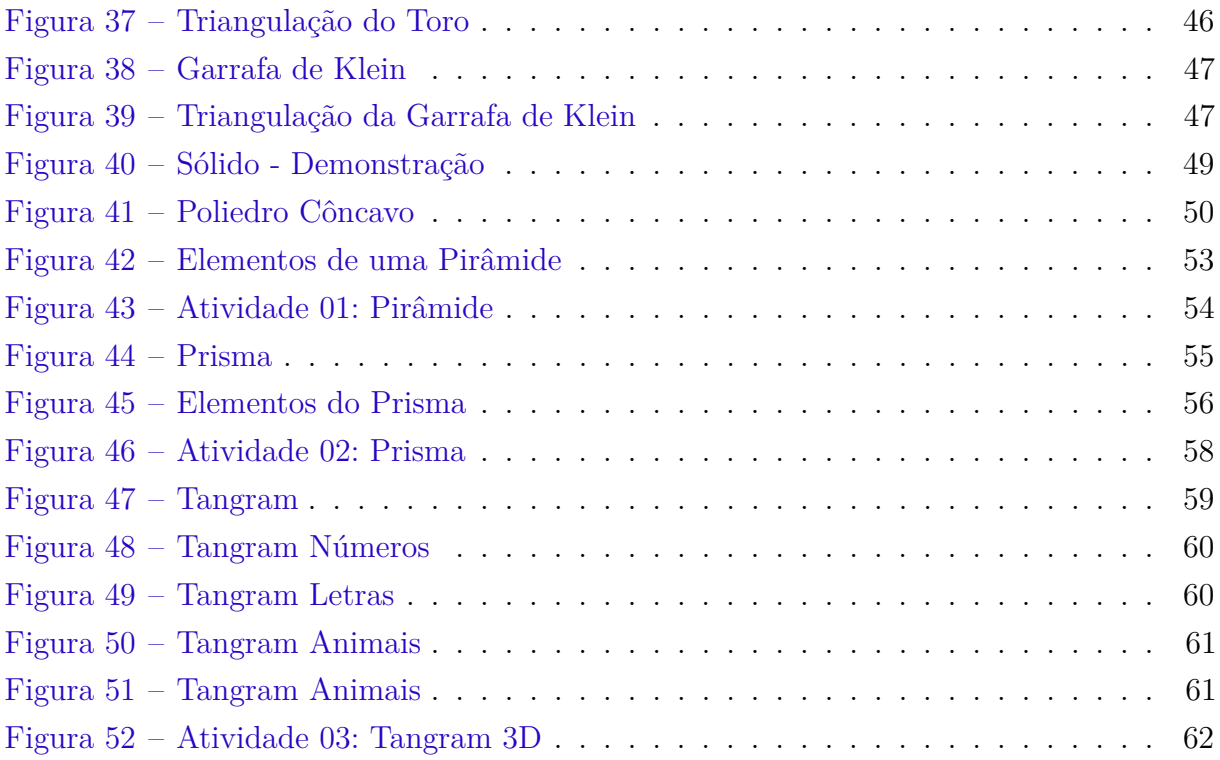

# Lista de abreviaturas e siglas

- BNCC Base Nacional Comum Curricular
- TDIC Tecnologias digitais de informação e comunicação

## Sumário

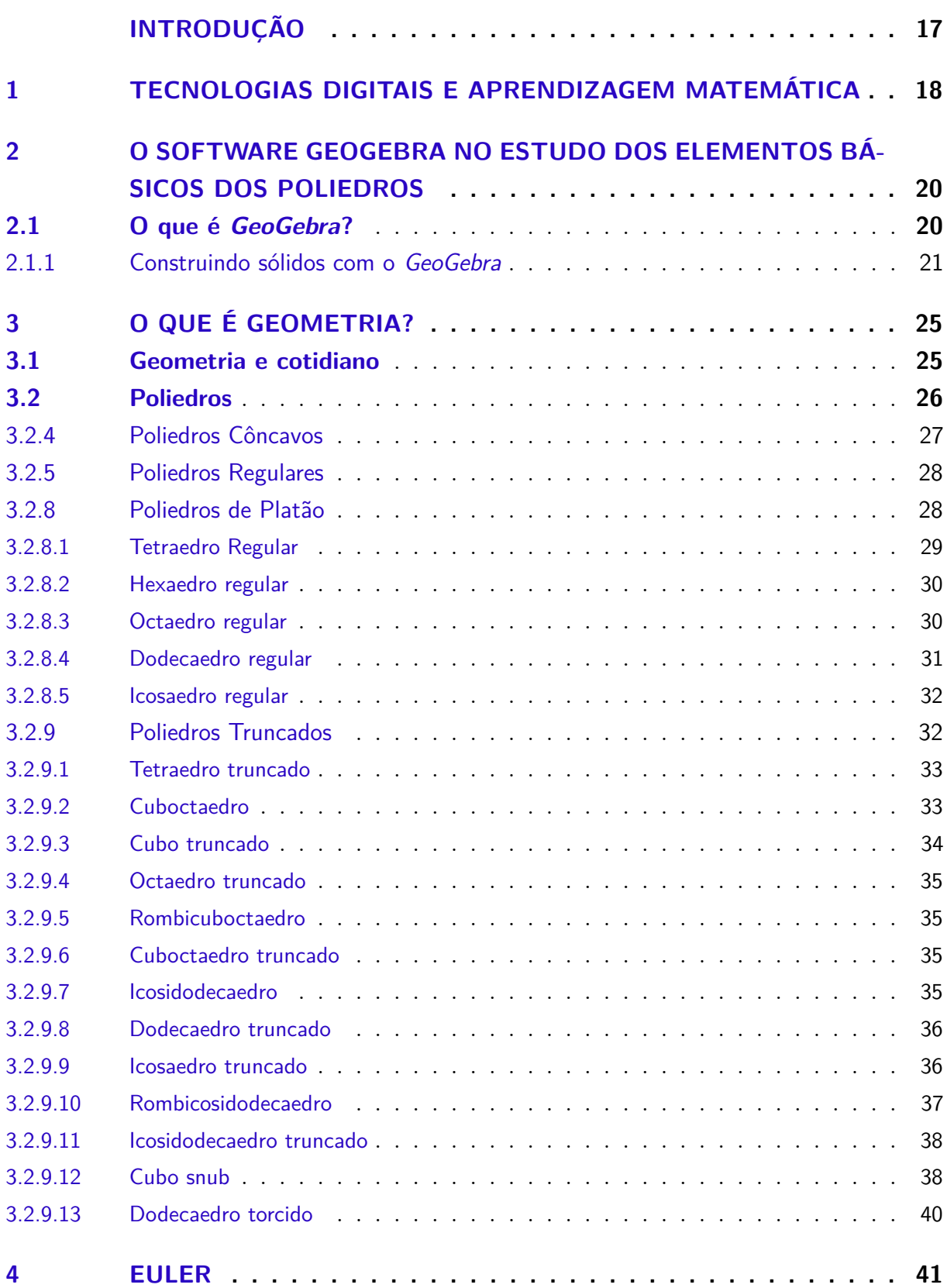

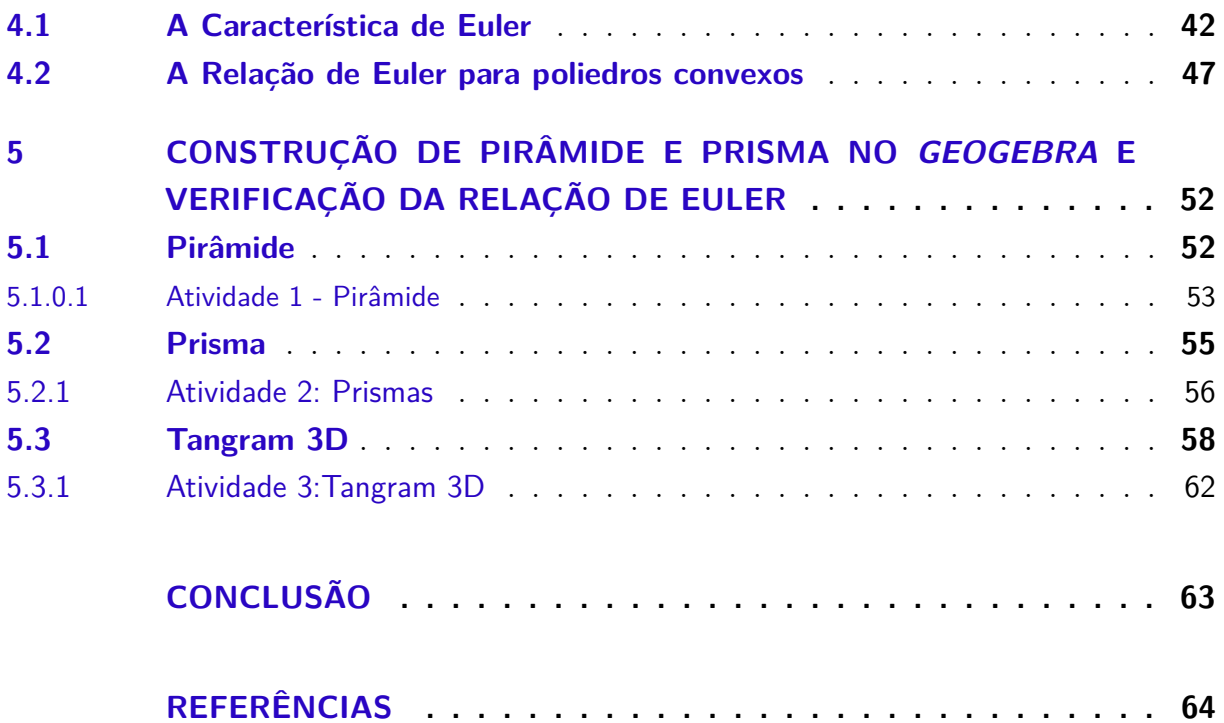

## INTRODUÇÃO

<span id="page-15-1"></span><span id="page-15-0"></span>A Geometria está presente não somente no dia a dia, na natureza, em conteúdos matemáticos como em inúmeras profissões, tais como engenharia, arquitetura, astronomia.

Trabalhar Geometria Espacial com alunos do Ensino Fundamental, nem sempre é fácil, pois nem todos conseguem visualizar mentalmente um sólido geométrico, sua forma e seus elementos. Todos os elementos que observamos em nosso cotidiano possuem formas e características geométricas. Segundo [Barbosa](#page-63-1) [\(2003\)](#page-63-1):

> Muitas vezes realizam-se com alunos atividades que são encaradas como simples diversão, tais como jogos de montar, de encaixe, aparentemente mais indicados para Artes do que para Matemática. Porém, tais atividades não só são importantes para o desenvolvimento da intuição espacial e de habilidades para visualizar, interpretar e construir, como têm relação com a formação do pensamento geométrico dedutivo. Na grande maioria de nossas escolas de ensino fundamental, contudo, não é habitual serem realizadas atividades nas aulas de Matemática que favoreçam a visualização e a percepção do espaço a nossa volta. [\(BARBOSA,](#page-63-1) [2003,](#page-63-1) p.3).

Com relação a aprendizagem em Geometria, [Verona e Lopes](#page-64-0) [\(2016\)](#page-64-0):

O aprendizado de Geometria é baseado na construção e interpretação das propriedades dos objetos geométricos. A solução da maior parte dos problemas em geometria depende de observar e compreender as relações entre os objetos em estudo, sugerir uma construção para ele e, a partir dela, criar uma demonstração formal da validade do resultado. No entanto, obter um resultado efetivo dessa aprendizagem é um tanto complexo, não somente por parte do aluno, mas por todo um conjunto representado pelo próprio universo da escola e seu papel na formação do educando. [\(VERONA; LOPES,](#page-64-0) [2016,](#page-64-0) p.6).

A geometria está em toda parte, é importante aprender associar conteúdos às formas cotidianas. Uma das ferramentas que podem ser utilizadas no ensino aprendizagem é o uso de tecnologias e mídias digitais. Por [Barbosa](#page-63-1) [\(2003\)](#page-63-1):

> Apesar de se viver num mundo tridimensional, a maior parte do material visual geométrico que se apresenta às crianças é bidimensional. É necessário que tanto o professor quanto o aluno recorram ao raciocínio espacial para representar o mundo real. [\(BARBOSA,](#page-63-1) [2003,](#page-63-1) p.3).

De acordo com a [BRASIL](#page-63-2) [\(2017\)](#page-63-2), a aprendizagem em Matemática está relacionada à compreensão, à apreensão de significados dos objetos matemáticos. Da relação que os alunos possuem entre esses objetos e o seu dia a dia. Desta forma, recursos didáticos, assim como *softwares* de geometria dinâmica são indispensáveis para compreensão de conteúdos matemáticos. É importante integrar esses materiais aos conteúdos, para haver <span id="page-16-0"></span>reflexão e sistematização do que foi abordado, iniciando-se um processo de formalização. [\(BRASIL,](#page-63-2) [2017,](#page-63-2) p. 276).

O objetivo geral deste trabalho é propor aos professores atividades com o uso de uma ferramenta digital, o *software GeoGebra*, para que possibilitem aos alunos compreender de

maneira interativa, os elementos de um Poliedro (faces, vértices e arestas), e consequentemente a Relação de Euler e destacando as contribuições desse *software* para a aprendizagem do conteúdo na área da Geometria.Além dos objetivos específicos, tais como:

- a) Motivar o aluno para o estudo da geometria e consequentemente da matemática;
- b) Levar os alunos a identificarem os elementos básicos (vértices, faces e arestas) dos sólidos geométricos;

c) Reconhecer que os sólidos geométricos são formados pela composição de figuras planas;

d) Compreender a relação entre vértices, faces e arestas e consequentemente o uso da Relação de Euler;

e) Exercitar a visão geométrica tridimensional.

Para realizar esta análise, descreveremos a importância do uso de tecnologias digitais para a Aprendizagem Matemática, seguindo ideia exposta por [Borba e Penteado](#page-63-3) [\(2016\)](#page-63-3),

[BORBA e ARAÚJO](#page-63-4) [\(2006\)](#page-63-4) sobre a pesquisa qualitativa em Educação Matemática e na [BRASIL](#page-63-2) [\(2017\)](#page-63-2) sobre o pressuposto da utilização de recursos visuais para aprendizagem em Geometria. Também descreve-se sobre o *software* [GeoGebra](#page-63-5) [\(2020\)](#page-63-5) e sua aplicação na Geometria, com o conteúdo de Poliedros e relação de Euler.

# <span id="page-17-1"></span><span id="page-17-0"></span>1 TECNOLOGIAS DIGITAIS E APRENDI-ZAGEM MATEMÁTICA

Os dias atuais são marcados por grandes avanços e inovações no que refere-se à tecnologias e mídias digitais. A forma de ensinar também passa por adequações, devendose inserir na sala de aula novos métodos para acompanhar essas transformações e tornar os conteúdos mais atrativos aos jovens, que tendem a compreender e desenvolver com facilidade a compreensão e utilização de *softwares*. De acordo com a [BRASIL](#page-63-2) [\(2017\)](#page-63-2) para o Ensino Médio:

> A contemporaneidade é fortemente marcada pelo desenvolvimento tecnológico. Tanto a computação quanto as tecnologias digitais de informação e comunicação (TDIC) estão cada vez mais presentes na vida de todos, não somente nos escritórios ou nas escolas, mas nos nossos bolsos, nas cozinhas, nos automóveis, nas roupas etc. Além disso, grande parte das informações produzidas pela humanidade está armazenada digitalmente. Isso denota o quanto o mundo produtivo e o cotidiano estão sendo movidos por tecnologias digitais, situação que tende a se acentuar fortemente no futuro.[\(BRASIL,](#page-63-2) [2017,](#page-63-2) p.473).

Em preocupação com os impactos e transformações causadas na sociedade pelas tecnologias, a [BRASIL](#page-63-2) [\(2017\)](#page-63-2) explicita em suas competências características relacionadas a computação e tecnologias digitais no que se refere a atitudes e valores, destacando:

• Pensamento computacional: envolve as capacidades de compreender, analisar, definir, modelar, resolver, comparar e automatizar problemas e suas soluções, de forma metódica e sistemática, por meio do desenvolvimento de algoritmos;

• Mundo digital: envolve as aprendizagens relativas às formas de processar, transmitir e distribuir a informação de maneira segura e confiável em diferentes artefatos digitais – tanto físicos (computadores, celulares, *tablets* etc.) como virtuais (*internet*, redes sociais e nuvens de dados, entre outros), compreendendo a importância contemporânea de codificar, armazenar e proteger a informação;

• Cultura digital: envolve aprendizagens voltadas a uma participação mais consciente e democrática por meio das tecnologias digitais, o que supõe a compreensão dos impactos da revolução digital e dos avanços do mundo digital na sociedade contemporânea, a construção de uma atitude crítica, ética e responsável em relação à multiplicidade de ofertas midiáticas e digitais, aos usos possíveis das diferentes tecnologias e aos conteúdos por elas veiculados, e, também, à fluência no uso da tecnologia digital para expressão de soluções e manifestações culturais de forma contextualizada e crítica.

<span id="page-18-0"></span>Uma das competências específicas de Matemática dados pela [BRASIL](#page-63-2) [\(2017\)](#page-63-2), com o objetivo de potencializar o uso de tecnologias digitais, com relação aos alunos:

> Utilizar processos e ferramentas matemáticas, inclusive tecnologias digitais disponíveis, para modelar e resolver problemas cotidianos, sociais e de outras áreas de conhecimento, validando estratégias e resultados. [\(BRASIL,](#page-63-2) [2017,](#page-63-2) p.263).

As tecnologias digitais são sugeridas para se trabalhar na sala de aula, pois contribuem na aprendizagem, aproximando os conteúdos da realidade presenciada no dia a dia, principalmente no que se refere a Geometria, como por exemplo, os sólidos geométricos. De acordo com a [BRASIL](#page-63-2) [\(2017\)](#page-63-2):

> Usar diversas ferramentas de *softwares* e aplicativos para compreender e produzir conteúdos em diversas mídias, simular fenômenos e processos das diferentes áreas do conhecimento, e elaborar e explorar diversos registros de representação matemática. [\(BRASIL,](#page-63-2) [2017,](#page-63-2) p.475).

[BORBA](#page-63-6) [\(2010\)](#page-63-6) em suas pesquisas, argumenta sobre a importância da informática e métodos digitais na escola:

> O computador deve estar inserido em atividades essenciais, tais como aprender a ler, escrever, compreender textos, entender gráficos, contar, desenvolver noções espaciais, etc. E, nesse sentido, a informática na escola passa a ser parte da resposta a questões ligadas à cidadania. [\(BORBA,](#page-63-6) [2010,](#page-63-6) p.17).

No que se refere a formalização dos conteúdos e aprendizagem, a [BRASIL](#page-63-2) [\(2017\)](#page-63-2) orienta-se que:

> A aprendizagem em Matemática está intrinsecamente relacionada à compreensão, ou seja, à apreensão de significados dos objetos matemáticos, sem deixar de lado suas aplicações. Os significados desses objetos resultam das conexões que os alunos estabelecem entre eles e os demais componentes, entre eles e seu cotidiano e entre os diferentes temas matemáticos. Desse modo, recursos didáticos como malhas quadriculadas, ábacos, jogos, livros, vídeos, calculadoras, planilhas eletrônicas e *softwares* de geometria dinâmica têm um papel essencial para a compreensão e utilização das noções matemáticas. Entretanto, esses materiais precisam estar integrados a situações que levem à reflexão e à sistematização, para que se inicie um processo de formalização. [\(BRASIL,](#page-63-2) [2017,](#page-63-2) p272).

Desta forma, sugere-se que o professor crie métodos diferenciados de ensino, e utilizando mídias digitais e *softwares*, pode haver uma aprendizagem significativa na Matemática.

# <span id="page-19-2"></span><span id="page-19-0"></span>2 O SOFTWARE GEOGEBRA NO ESTUDO DOS ELEMENTOS BÁSICOS DOS POLI-EDROS

### 2.1 O que é GeoGebra?

<span id="page-19-1"></span>[GeoGebra](#page-63-5) [\(2020\)](#page-63-5) nos auxilia a compreender a variedade de aplicações presentes no *software GeoGebra* e suas possibilidades de:

> O *GeoGebra* é um *software* de matemática dinâmica para todos os níveis de ensino que reúne Geometria, Álgebra, Planilha de Cálculo, Gráficos, Probabilidade, Estatística e Cálculos Simbólicos em um único pacote fácil de se usar. O *GeoGebra* possui uma comunidade de milhões de usuários em praticamente todos os países. O *GeoGebra* se tornou um líder na área de softwares de matemática dinâmica, apoiando o ensino e a aprendizagem em Ciência, Tecnologia, Engenharia e Matemática.[\(GEOGEBRA,](#page-63-5) [2020,](#page-63-5) Acesso em 20/07/20 às 18:40:35).

Pela explicação dada por [Basniak e Estevam](#page-63-7) [\(2014\)](#page-63-7) no artigo "O GeoGebra e a Matemática da Educação Básica":

> *GeoGebra* (aglutinação das palavras Geometria e Álgebra) é um *software* de Matemática dinâmica, gratuito e multiplataforma, que combina geometria, álgebra, tabelas, gráficos, estatística e cálculo em um único GUI (do inglês, Graphical User Interface, ou do português Interface Gráfica do Utilizador). O *GeoGebra* é um *software* livre, disponível gratuitamente em [www.geogebra.org](#page-64-1) [\(2020\)](#page-64-1), escrito em linguagem Java, linguagem está orientada a objetos. Foi criado por Markus Hohenwarter para ser utilizado em ambiente de sala de aula em todos os níveis de ensino. O projeto foi iniciado na Universidade de Salzburg, e tem prosseguido em desenvolvimento na Universidade Atlântica da Flórida, além de ser traduzido para inúmeros países, incluindo o Brasil.[\(BASNIAK; ESTEVAM,](#page-63-7) [2014,](#page-63-7) Acesso em 21/07/20 às 20:33:35).

O *software* oferece várias opções de recursos que podem ser utilizados para construções na área da geometria, álgebra, construção de gráficos, além de probabilidade e estatística. Através da Barra de Ferramentas é possível acessar vários comandos com os quais pode-se construir figuras geométricas e demais ações. De forma simples apresentamos os comandos:

a) Barra de menu principal: possui os menus Arquivo, Editar, Opções, Ferramentas, Janela e Ajuda.

b) Barra de Ferramentas: ícone que oferece o acesso a maioria dos comandos, de forma rápida e fácil.

- <span id="page-20-2"></span>c) Janela de Álgebra: ferramenta onde as opções são representadas analiticamente.
- d) Janela de Visualização: neste ícone são representadas as construções geométricas, possibilita a visualização dos eixos ordenados e da malha quadriculada.
- <span id="page-20-1"></span>e) Campo Entrada: janela de interface para escrita, onde os comandos são inseridos e as respectivas respostas são representadas nas janelas auxiliares.

### 2.1.1 Construindo sólidos com o GeoGebra

O objetivo principal desta etapa é apresentar o *software GeoGebra* aos professores, para que estes possam orientar o passo a passo da construção do sólido geométrico aos alunos, que pode ser visto de diferentes ângulos, observando também, os vértices, arestas e faces (vistas com maior clareza através da planificação do sólido).

Para utilização do *software*, o primeiro passo é realizar o *download* do aplicativo em [www.geogebra.org](#page-64-1) [\(2020\)](#page-64-1). Quando abrir o aplicativo, sua tela inicial aparecerá como na figura a seguir:

<span id="page-20-0"></span>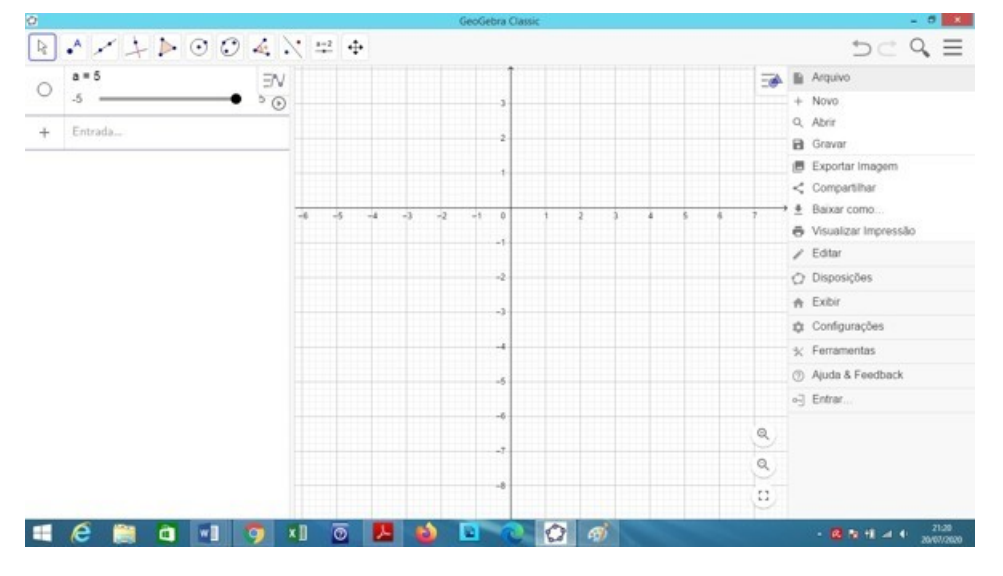

Figura 1 – Tela inicial do GeoGebra

Fonte: A própria autora em 05/07/21

O próximo passo será construir sólidos para observar seus elementos: vértices, arestas e faces. Para isso, clicamos no ícone do menu localizado no lado direito da tela, em exibir – Janela de Visualização 3D.

<span id="page-21-0"></span>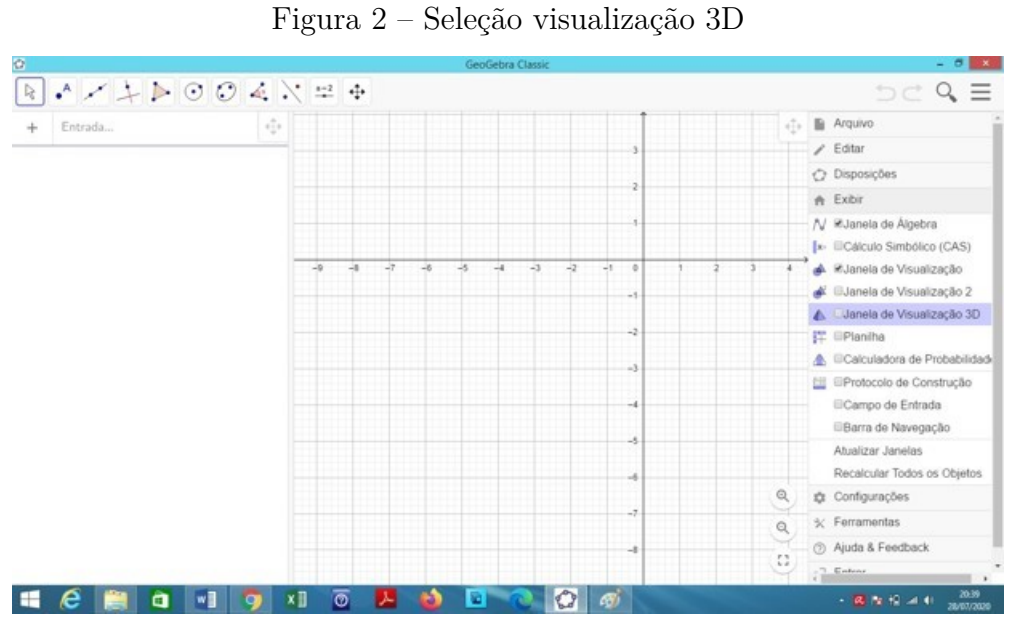

Fonte: A própria autora em 05/07/21

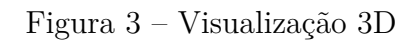

<span id="page-21-1"></span>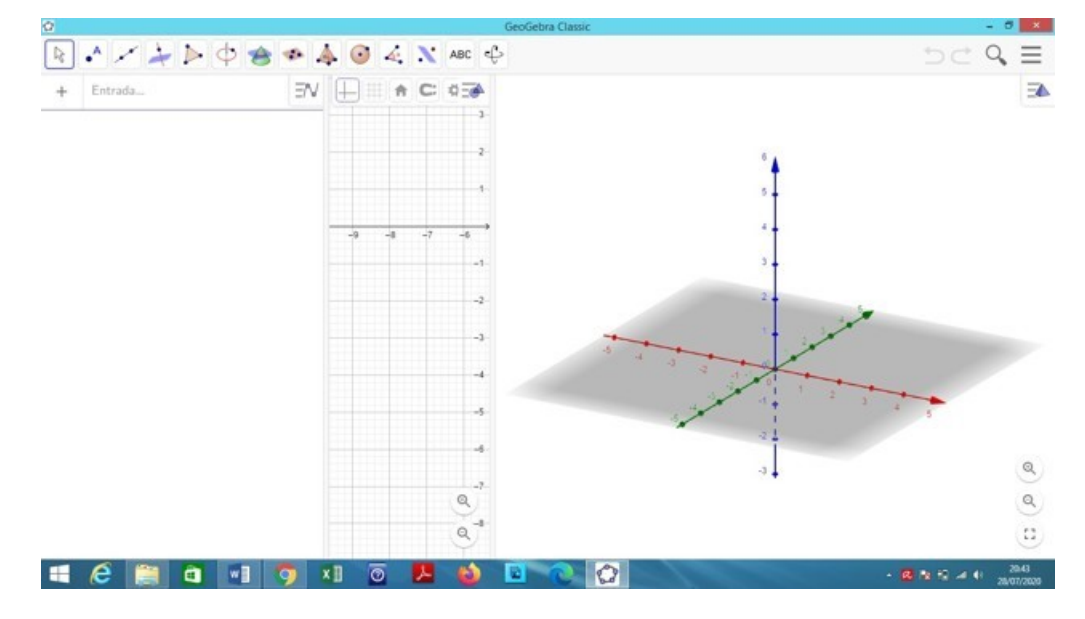

Fonte: A própria autora em 05/07/21

No ícone com o desenho de um sólido geométrico, ao clicar, pode-se escolher o sólido.

<span id="page-22-0"></span>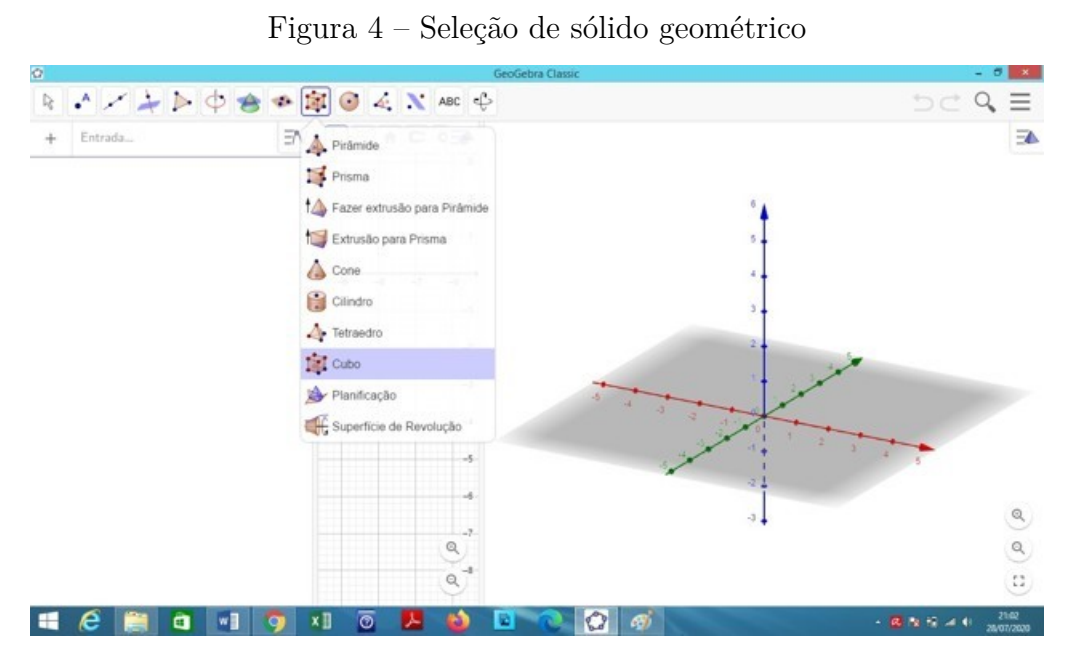

Fonte: A própria autora em 05/07/21

Tomando como exemplo um cubo de aresta 3 cm. Clicando no ponto (3,0) do eixo vertical, representado na cor azul, temos a seguinte posição da figura:

<span id="page-22-1"></span>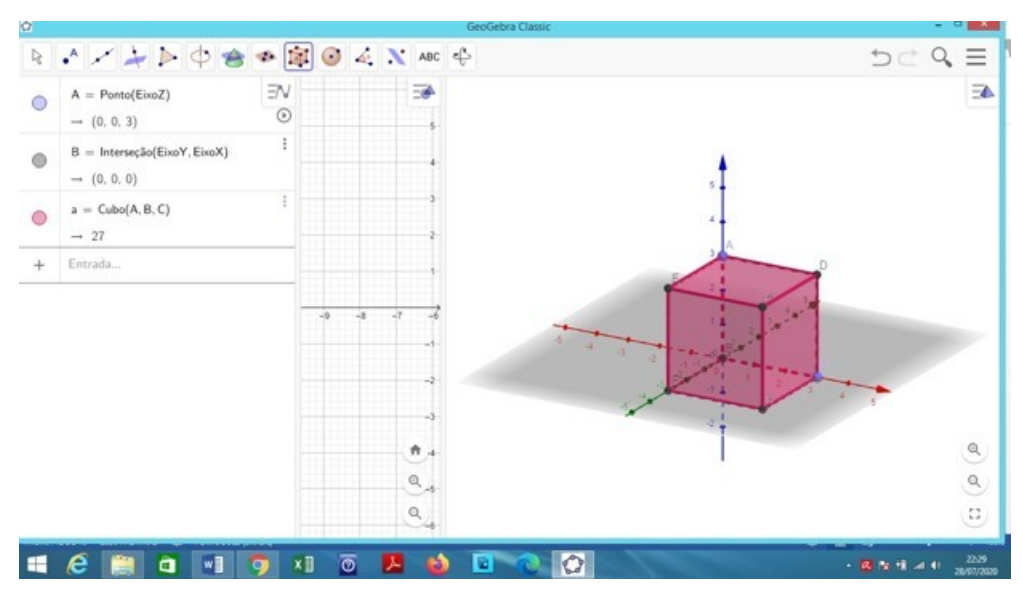

Figura 5 – Cubo

Fonte: A própria autora em 05/07/21

Para visualizar faces, arestas e vértices, podemos girar o sólido. Para facilitar a visualização das faces do sólido também podemos planificá-lo. Como na imagem a seguir:

<span id="page-23-0"></span>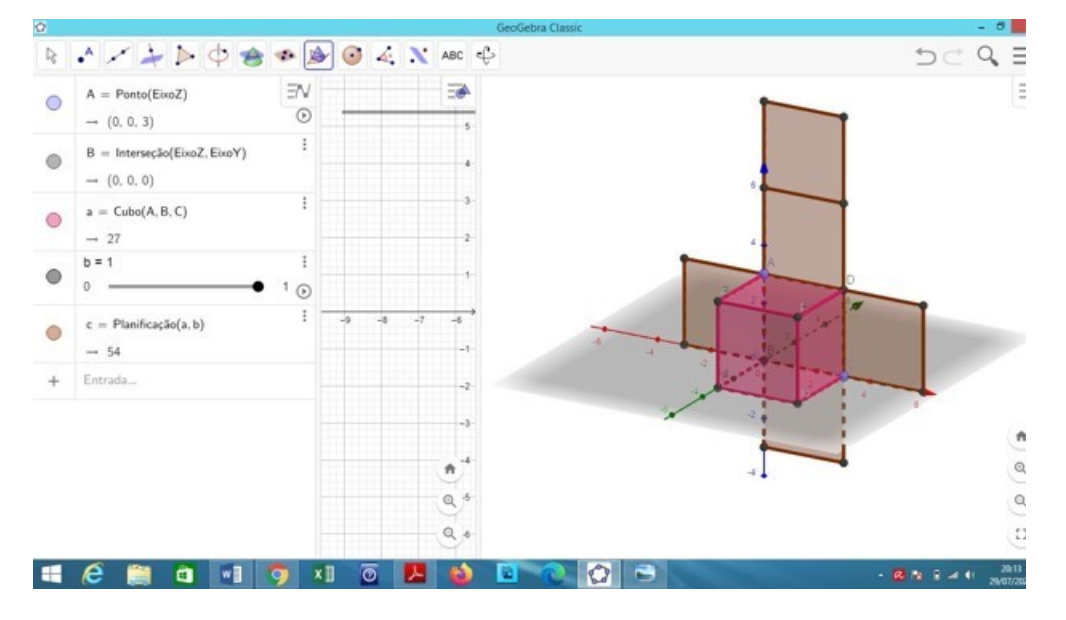

Figura 6 – Planificação do Cubo

Fonte: A própria autora em 05/07/21

O *GeoGebra* é um importante recurso que pode ser utilizado para a construção de poliedros, pois possibilita a visualização de forma tridimensional desses sólidos, assim como de seus elementos: faces, arestas e vértices. Mídia digital que pode ser manuseada no computador, em salas de informática, em *tablets* e no próprio celular do aluno. É um *software* livre de fácil manipulação, que pode auxiliar na compreensão dos conteúdos de forma interativa.

# <span id="page-24-2"></span><span id="page-24-0"></span>3 O QUE É GEOMETRIA?

Geometria é união de duas palavras gregas: *geos* (terra) e *metron* (medida). Surgindo da necessidade que o homem teve de medir terrenos. Considerada um ramo da matemática relacionadas a forma, tamanho e posição relativa de figuras e com as propriedades dos espaços. A Geometria Euclidiana teve sua origem com o grande matemático Euclides de Alexandria. Nascido aproximadamente em 330 a.C. e realizou seus estudos na cidade de Atenas onde frequentou a Academia de Platão. A pedido do rei, Ptolomeu I governante do Egito entre 323 a.C. à 283 a.C. foi convidado a estudar Matemática na academia de Alexandria também conhecida como "Museu". Com o passar do tempo ganhou destaque pela forma que ele ensinava Geometria e Álgebra. Essas disciplinas já eram de conhecimento pelos matemáticos anteriores a Euclides, porém ele fez um estudo mais aprofundado dos conteúdos, os organizou de forma lógica e as condensou, instituindo a característica grega do Rigor Científico e criando uma das maiores obras primas da Matemática, denominada "Os Elementos". Esta obra é constituída por treze livros que contemplam tópicos como aritmética, geometria e álgebra [\(EUCLIDES,](#page-63-8) [2009\)](#page-63-8).

### 3.1 Geometria e cotidiano

<span id="page-24-1"></span>O conceito dado a geometria, segundo a [BRASIL](#page-63-2) [\(2017\)](#page-63-2):

A Geometria envolve o estudo de um amplo conjunto de conceitos e procedimentos necessários para resolver problemas do mundo físico e de diferentes áreas do conhecimento. [\(BRASIL,](#page-63-2) [2017,](#page-63-2) p. 267).

De extrema importância, a geometria está presente no cotidiano das pessoas, seja na sua casa, trabalho, no campo ou nas cidades, onde visivelmente é percebida nos objetos, estruturas e animais que estão por todos os lados.

Na natureza a geometria, muito antes dos pesquisadores e estudiosos descobrirem conceitos e fórmulas, tem-se formas e polígonos perfeitos, consideremos como exemplos os fractais encontrados no girassol e floco de neve, as figuras regulares tais como os hexágonos

construídos pelas abelhas, o espiral do caracol, e até mesmo a dupla hélice do DNA.

Também presente em objetos ou construções, como placas de trânsito, casas e prédios. Além de certas profissões que utilizam conceitos geométricos, entre elas: a engenharia, a arquitetura, a astronomia, as pesquisas nas ciências exatas, um construtor, um coreógrafo, um artista plástico.

### 3.2 Poliedros

<span id="page-25-2"></span><span id="page-25-1"></span>**Definição 3.2.1.** *Um poliedro é um conjunto fechado e limitado do espaço, com interior não vazio e cuja fronteira consiste na união de um número finito de polígonos satisfazendo as condições a seguir:*

- *• Dois dos polígonos nunca são coplanares, ou seja, não pertencem ao mesmo plano.*
- *• Se dois polígonos se intersectam então eles têm um vértice ou um lado em comum.*
- *Se dois polígonos*  $P$  *e*  $Q$  *não se intersectam, então existem polígonos*  $P_1 = P, P_2, ..., P_k =$ *Q tais que*  $P_i$  *e*  $P_{i+1}$  *se intersectam para*  $1 \leq i \leq k-1$  *[\(NETO; CAMINHA,](#page-63-9) [2013\)](#page-63-9).*

Esses polígonos são chamados de faces, os lados desses polígonos de arestas, e o encontro de duas ou mais arestas chamado de vértice do poliedro. As Diagonais são segmentos de

reta que une dois vértices não pertencentes à mesma face.

Os poliedros são classificados em convexos ou côncavos.

**Definição 3.2.2.** *Os poliedros convexos, são assim chamados se o plano que contém qualquer um desses polígonos deixa os demais polígonos no mesmo semiespaço. [\(NETO;](#page-63-9) [CAMINHA,](#page-63-9) [2013\)](#page-63-9)*

**Exemplo 3.2.3.** *Para demonstrar os elementos, consideremos o poliedro:*

<span id="page-25-0"></span>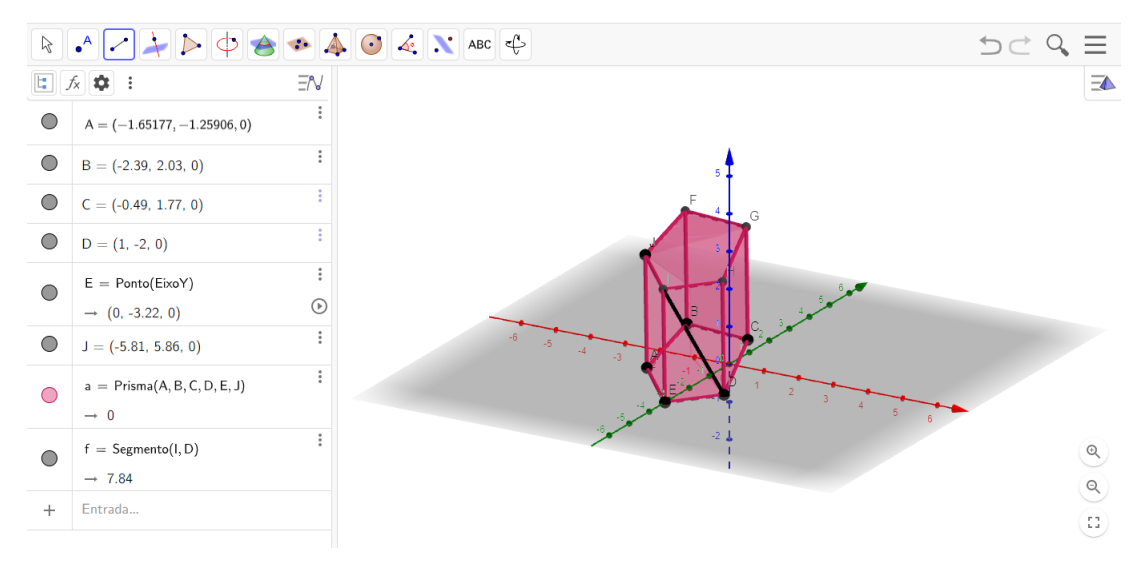

Figura 7 – Poliedro Convexo (Prisma de base pentagonal)

Fonte: A própria autora em 05/07/21

*• Vértices: os pontos em que as arestas se encontram, sendo A, B, C, D, E, F, G, H, I, J;*

- <span id="page-26-3"></span>*• Faces: os pentágonos ABCDE e FGHIJ e os quadriláteros AEIJ, ABFJ, BCGF, CDHG, DEIH;*
- *• Arestas: os segmentos que formam cada uma das faces, sendo AB, BC, CD, DE, AE, FG, GH, HI, IJ, FJ, AJ, EI, DH, CG, BF;*
- *• Diagonais: os segmentos AF, AG, AH, AI, BG, BH, BI, BJ, CF, CH, CI, CJ, DF, DG, DI, DJ, EF, EG, EH, EJ.*

<span id="page-26-2"></span>*Esse poliedro é convexo pois o plano que contém qualquer um dos polígonos (que são as faces) deixa os demais polígonos no mesmo semiespaço.*

#### 3.2.4 Poliedros Côncavos

<span id="page-26-0"></span>Um poliedro é não convexo, ou côncavo, quando possui dois pontos em faces distintas e a reta *r* que contém esses pontos não fica toda contida no poliedro, como na figura [8.](#page-26-0) [\(NETO; CAMINHA,](#page-63-9) [2013\)](#page-63-9).

Figura 8 – Poliedro Côncavo

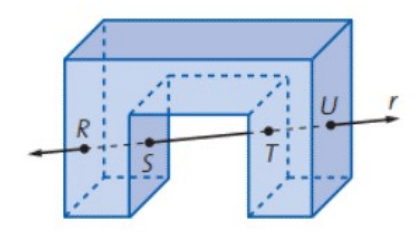

Fonte: A própria autora em 05/07/21

<span id="page-26-1"></span>Ou ainda, aqueles que cortados por um plano, não estão em um mesmo semiespaço, como podemos observar a seguir:

Figura 9 – Poliedro Côncavo

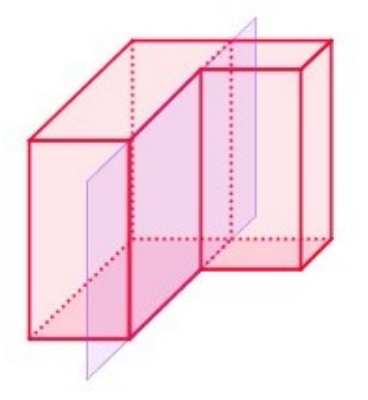

Fonte: A própria autora em 05/07/21

#### 3.2.5 Poliedros Regulares

<span id="page-27-3"></span><span id="page-27-1"></span>**Definição 3.2.6.** *Um poliedro é dito regular se as duas condições a seguir forem satisfeitas:*

- *a) Todas as suas faces forem polígonos regulares com um mesmo número de arestas.*
- *b) Em cada um de seus vértices incidir um mesmo número de arestas [\(NETO; CAMI-](#page-63-9)[NHA,](#page-63-9) [2013\)](#page-63-9).*

**Exemplo 3.2.7.** *Consideremos o cubo, em que todas as suas faces são polígonos regulares. Elas são formadas por quadrados e as arestas são todas congruentes, ou seja, possuem a mesma medida.*

<span id="page-27-0"></span>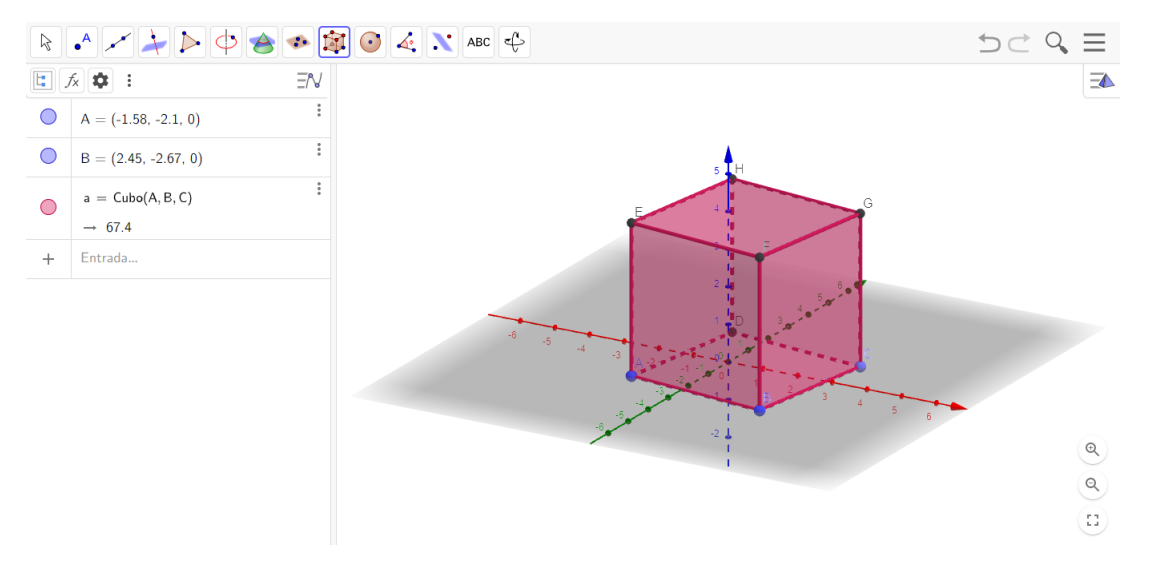

Figura 10 – Poliedro Regular (cubo)

Fonte: A própria autora em 05/07/21

#### 3.2.8 Poliedros de Platão

<span id="page-27-2"></span>Filósofo e matemático grego, Arístocles, verdadeiro nome de Platão, nasceu na cidade-Estado de Atenas, hoje a capital da Grécia, no ano de 428 a.C., e morreu no ano de 348 a.C. A palavra correspondente em grego, *Platon*, significa ombros largos, característica marcante do filósofo. Platão, realizou grandes contribuições para a matemática. Com relação aos poliedros, associou os sólidos a elementos da natureza.

Para ser um sólido platônico, o poliedro precisa ser regular e convexo. Existem apenas cinco sólidos que satisfazem essa definição. São eles: o tetraedro, o cubo ou hexaedro, o octaedro, o icosaedro e o dodecaedro.

A relação feita entre o elemento da natureza e o sólido foi:

• Tetraedro – fogo

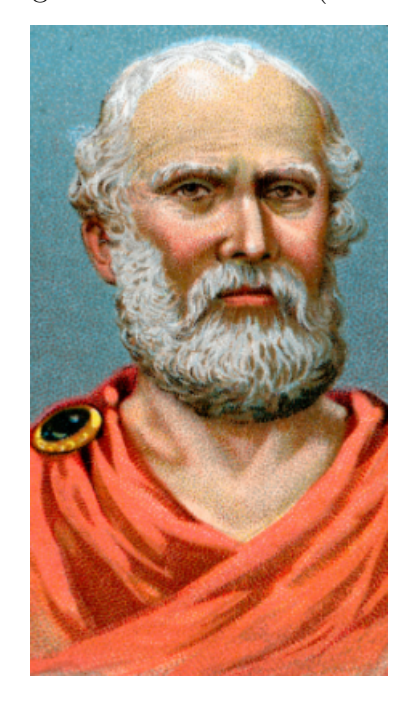

<span id="page-28-0"></span>Figura 11 – Arístocles (Platão)

- Hexaedro terra
- Octaedro ar
- Icosaedro água
- Dodecaedro Cosmo ou Universo

Os sólidos satisfazem as condições:

- 1. É valida a relação de Euler;
- 2. Todas as faces apresentam o mesmo número de arestas;
- <span id="page-28-1"></span>3. Todos os ângulos poliédricos possuem o mesmo número de arestas.

#### 3.2.8.1 Tetraedro Regular

O tetraedro regular é um poliedro que possui 4 faces, (*tetra* = quatro). Todas as suas faces são formadas por triângulos. Ele possui formato de uma pirâmide de base triangular e é conhecido como pirâmide de base regular, já que todas as suas faces são congruentes.

Possui um total de 4 faces (em formato de triângulo equilátero), 4 vértices e 6 arestas.

<span id="page-29-0"></span>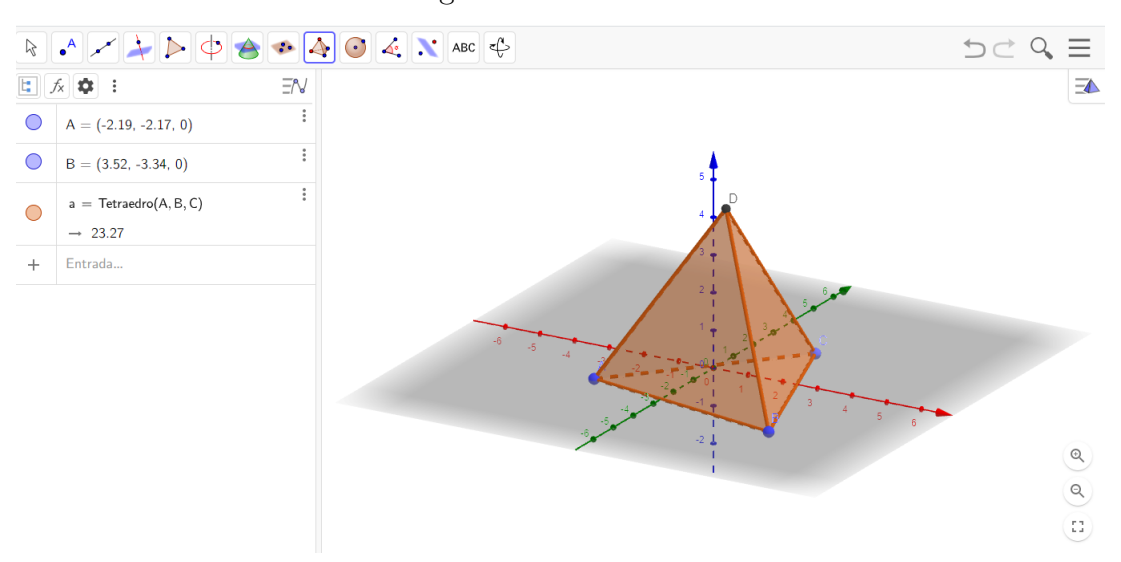

Figura 12 – Tetraedro

Fonte: A própria autora em 05/07/21

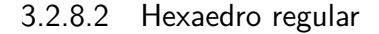

<span id="page-29-2"></span>O hexaedro regular possui 6 faces, (*hexa* = seis). As suas faces são todas quadradas. Ele é conhecido também como cubo e possui 6 faces, 12 arestas e 8 vértices.

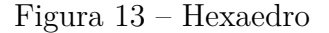

<span id="page-29-1"></span>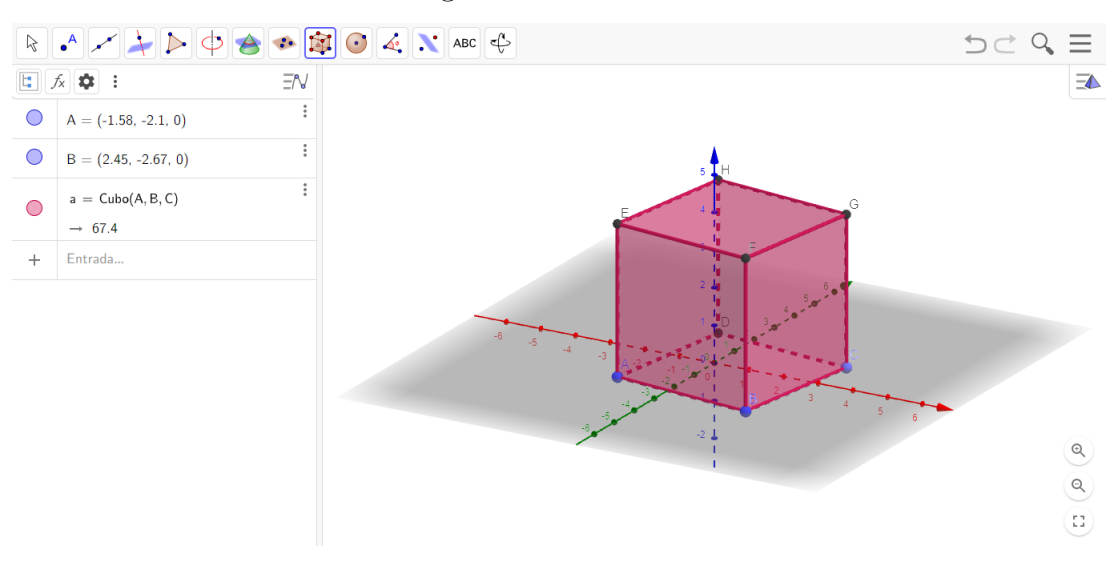

Fonte: A própria autora em 05/07/21

#### 3.2.8.3 Octaedro regular

<span id="page-29-3"></span>O octaedro possui 8 faces (*octa* = oito). Essas faces possuem formato de triângulo equilátero. O octaedro possui 8 faces, 12 arestas e 6 vértices.

<span id="page-30-0"></span>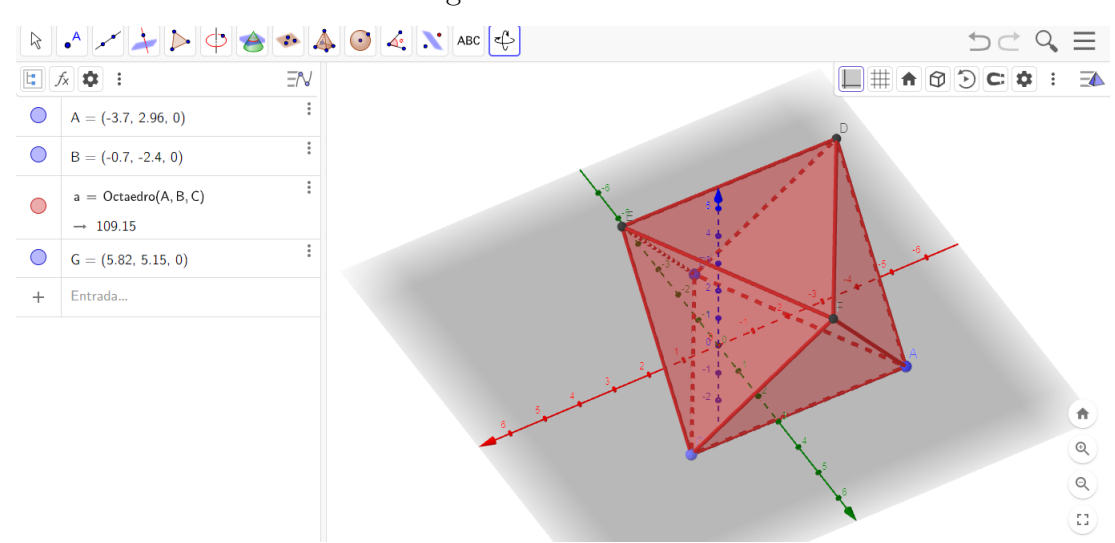

Figura 14 – Octaedro

Fonte: A própria autora em 05/07/21

#### 3.2.8.4 Dodecaedro regular

<span id="page-30-2"></span>O dodecaedro possui um total de 12 faces (*dodeca* = doze) e é considerado o mais harmônico entre os cinco sólidos platônicos. Suas faces possuem formato de pentágonos. Apresenta 12 faces, 30 arestas e 20 vértices.

Figura 15 – Dodecaedro

<span id="page-30-1"></span>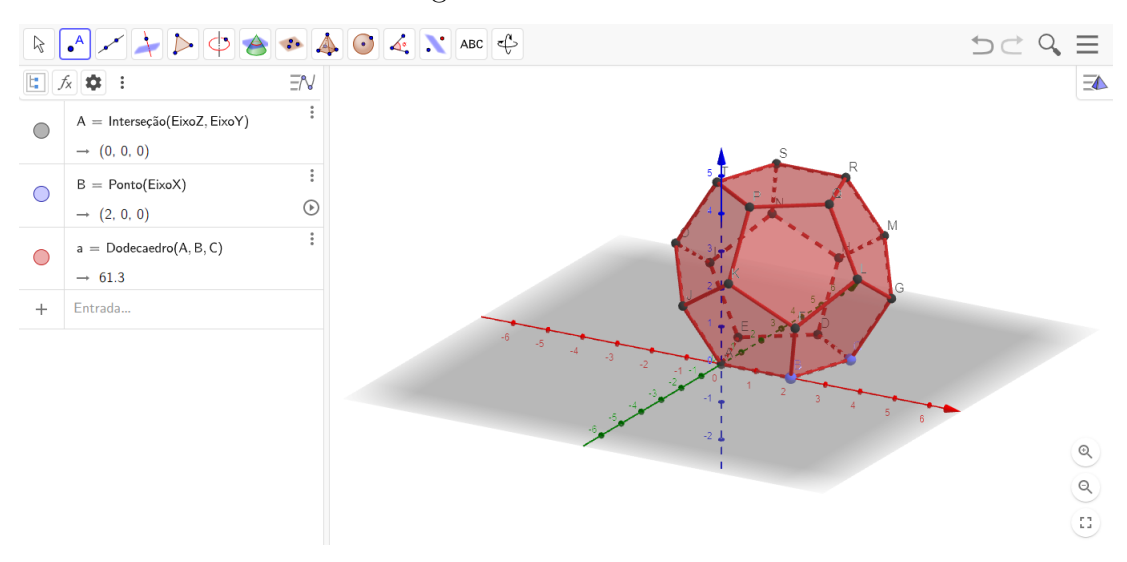

Fonte: A própria autora em 05/07/21

#### 3.2.8.5 Icosaedro regular

<span id="page-31-3"></span><span id="page-31-1"></span>O icosaedro possui um total de 20 faces (*icosa* = vinte). As suas faces possuem formato de triângulos equiláteros, assim como o octaedro. Ele possui um total de 20 faces, 30 arestas e 12 vértices.

<span id="page-31-0"></span>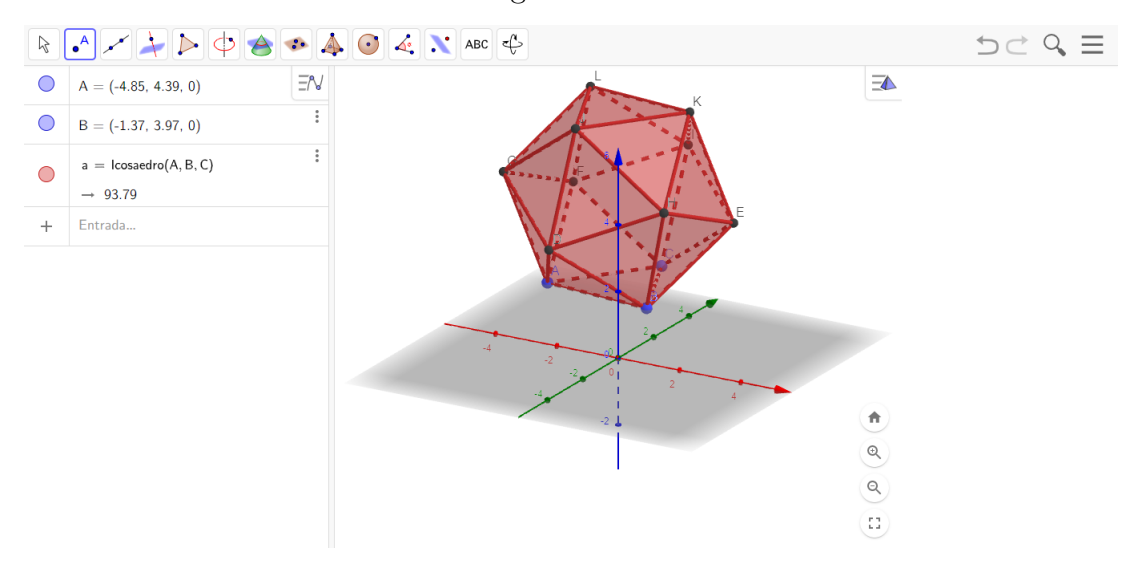

Figura 16 – Icosaedro

Fonte: A própria autora em 05/07/21

#### 3.2.9 Poliedros Truncados

<span id="page-31-2"></span>Também conhecidos como Sólidos Arquimedianos ou poliedros semirregulares são poliedros convexos que as faces são polígonos regulares de mais de uma forma. Os seus vértices são congruentes. Todo vértice pode ser transformado em outro vértice por uma simetria do poliedro. Ao todo são treze poliedros arquimedianos e são todos obtidos por operações sobre os sólidos platônicos [\(SILVA et al.,](#page-63-10) [2018\)](#page-63-10).

Em [Unicamp](#page-64-2) [\(2021\)](#page-64-2):

Os sólidos arquimedianos, ou sólidos semirregulares, são poliedros convexos cujas faces são polígonos regulares, mas agora não temos a exigência de que todas as faces sejam o mesmo polígono, isto é, contanto que sejam regulares estamos satisfeitos. Estes sólidos recebem o nome do matemático, físico, engenheiro, inventor e astrônomo grego Arquimedes de Siracusa, pois foi ele quem os estudou no século III A.C. [\(UNICAMP,](#page-64-2) [2021,](#page-64-2) Acesso em 21/08/21 às 09:37:28).

Ao todo são treze os sólidos arquimedianos. Obtidos através de transformações nos sólidos de Platão como o truncamento (divisão das arestas do poliedro em partes iguais e são construídos nesses pontos novos vértices). Mas desses sólidos, onze são obtidos através de cortes (truncamentos) nos sólidos platônicos, e são eles: tetraedro truncado, cubo truncado, cuboctaedro, rombicuboctaedro, cuboctaedro truncado, octaedro truncado,

<span id="page-32-3"></span>icosaedro truncado, dodecaedro truncado, icosidodecaedro, rombicosidodecaedro e o icosidodecaedro truncado. Os dois restantes (cubo snub e dodecaedro snub) são obtidos através do processo de afastar as faces de um poliedro e preencher os espaços vazios com outros polígonos, e em alguns casos, é necessário também rotacionar estas faces

#### [\(UNICAMP,](#page-64-2) [2021\)](#page-64-2).

Todos os sólidos arquimedianos satisfazem a relação de Euler:

$$
V + F - A = 2,
$$

onde *V* é números de vértices, *F* números de faces e *A* é o números de arestas. Segue descrição de cada um dos sólidos Arquimedianos por [Silva et al.](#page-63-10) [\(2018\)](#page-63-10):

#### 3.2.9.1 Tetraedro truncado

<span id="page-32-1"></span>Possui 4 faces hexagonais regulares, 4 triângulos equiláteros, 12 vértices e 18 arestas (de dois tipos). Pode ser construído truncando todos os 4 vértices de um tetraedro regular e, um terço do tamanho da aresta.

<span id="page-32-0"></span>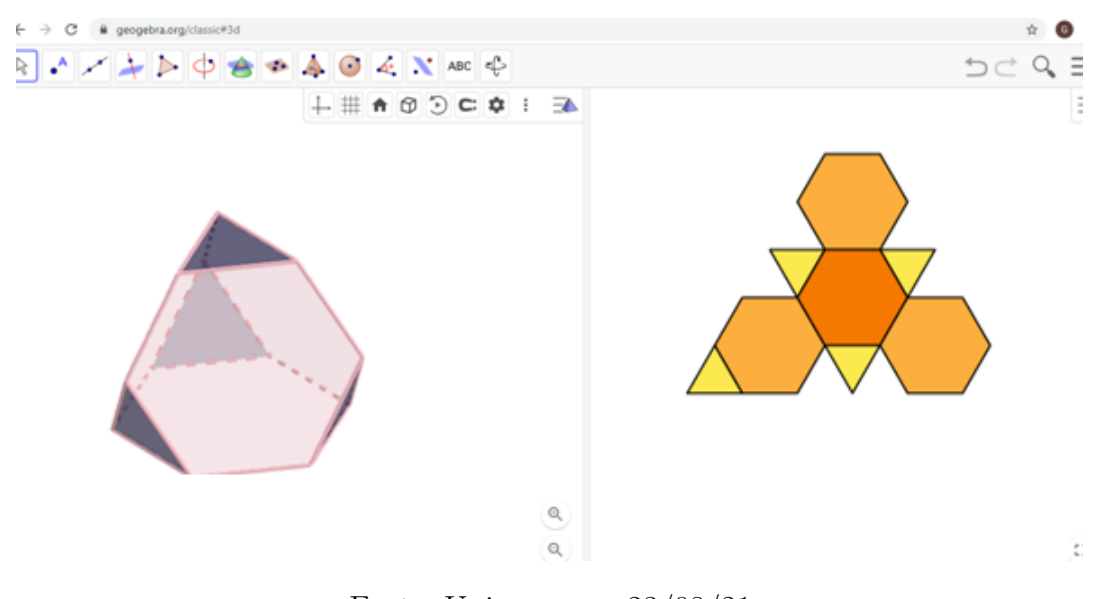

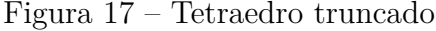

Fonte: Unicamp em 23/08/21

#### 3.2.9.2 Cuboctaedro

<span id="page-32-2"></span>Um cuboctaedro é um poliedro com 8 faces triangulares e 6 faces quadrangulares. O cuboctaedro pode não ser realizado, considerando os pontos médios das arestas e unindo esses pontos por uma aresta, se eles pertencerem a arestas adjacentes de uma face do cubo; mas também pode ser obtido a partir do octaedro, o dual do cubo, considerado

como arestas os segmentos que unem os pontos médios dos lados das faces triangulares do octaedro.

<span id="page-33-0"></span>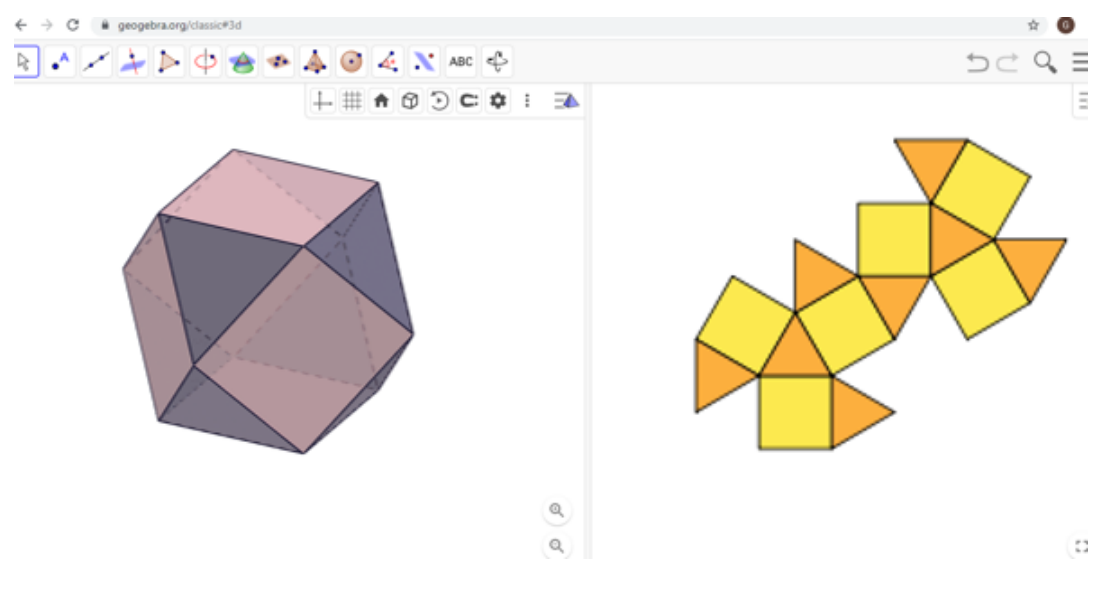

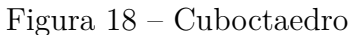

Fonte: Unicamp em 23/08/21

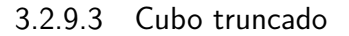

<span id="page-33-2"></span>Cubo truncado, ou hexaedro truncado, é um solido de Arquimedes. É obtido pela truncatura dos vértices de um cubo.

Tem 6 faces octagonais regulares, 8 faces triangulares regulares, 24 vértices e 36 arestas.

<span id="page-33-1"></span>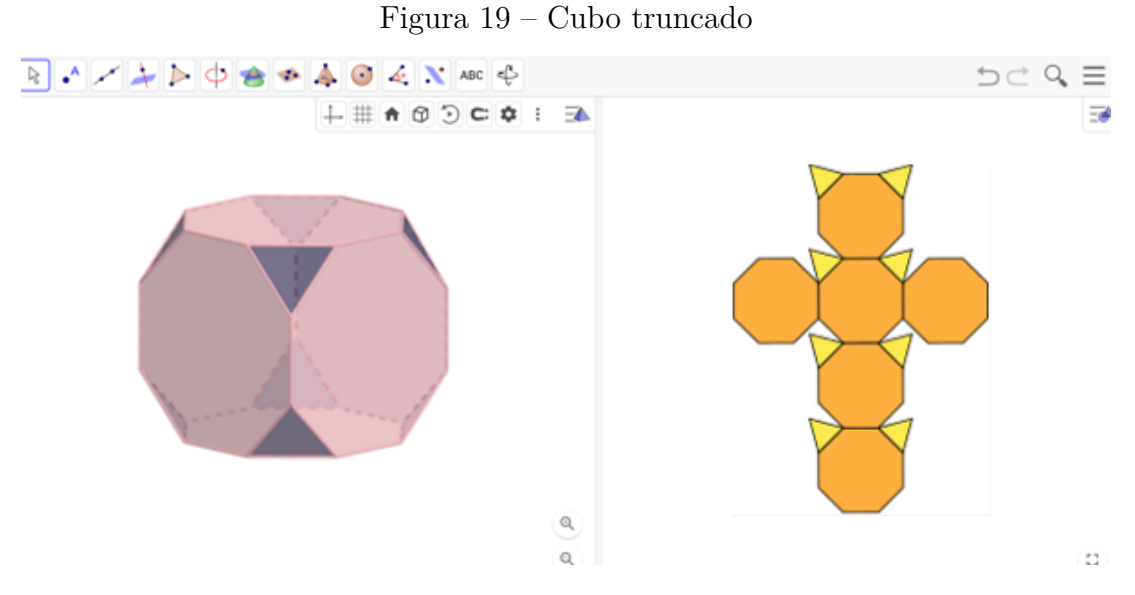

Fonte: Unicamp em 23/08/21

#### 3.2.9.4 Octaedro truncado

O sólido é obtido por truncatura sobre os vértices do Octaedro.

<span id="page-34-1"></span><span id="page-34-0"></span>Tem 8 faces hexagonais regulares, 6 faces quadradas, 24 vértices e 36 arestas.

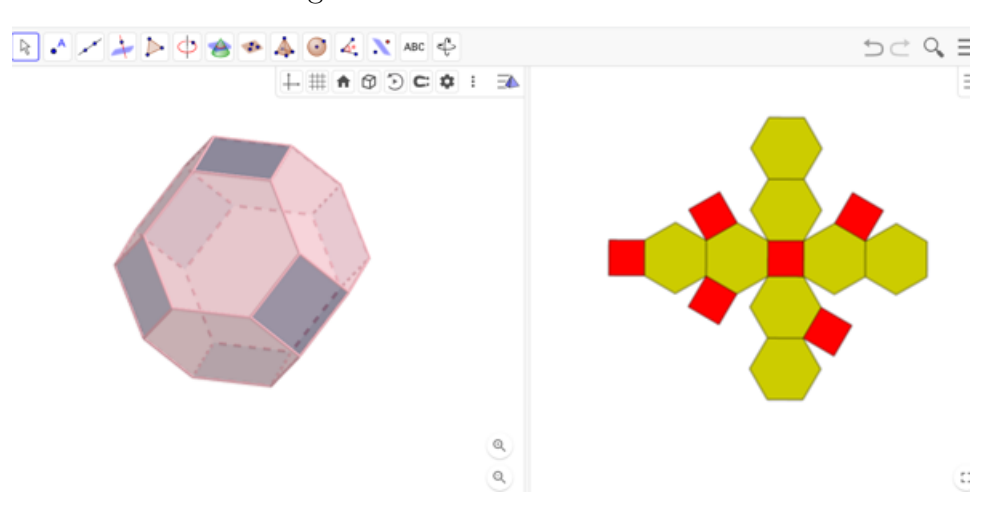

Figura 20 – Octaedro truncado

Fonte: Unicamp em 23/08/21

#### 3.2.9.5 Rombicuboctaedro

<span id="page-34-2"></span>Este sólido é obtido como dual do Icositetraedro deltoidal (dual de um poliedro regular é o poliedro que se obtém unindo por segmentos de recta os centros das faces consecutivas do poliedro dado e icositetraedro deltoidal as faces são 24 deltóides, tem 48 arestas e 26 vértices) ou por expansão do Cubo.

As suas faces são oito triângulos equiláteros e dezoito quadrados. Tem 24 vértices idênticos, onde se encontram um triângulo e três quadrados.

#### 3.2.9.6 Cuboctaedro truncado

<span id="page-34-3"></span>O Cuboctaedro truncado ou grande rombicuboctaedro tem no total 26 faces, todas regulares: 12 quadrados, 8 Hexágonos e 6 Octógonos.

O Cuboctaedro truncado tem 48 vértices e 72 arestas.

#### 3.2.9.7 Icosidodecaedro

<span id="page-34-4"></span>O icosidodecaedro é um poliedro com vinte faces triangulares regulares e doze faces pentagonais regulares. Um icosidodecaedro tem 30 vértices idênticos, onde se encontram dois triângulos e dois pentágonos.

Tem 60 arestas idênticas, cada uma separando um triângulo de um pentágono.

<span id="page-35-0"></span>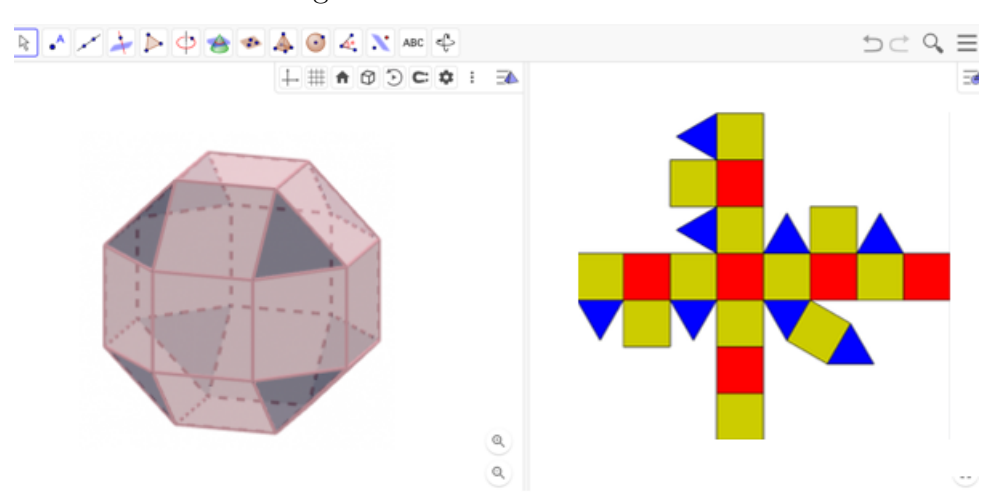

Figura 21 – Rombicuboctaedro

Fonte: Unicamp em 23/08/21

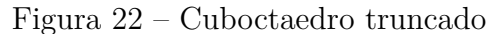

<span id="page-35-1"></span>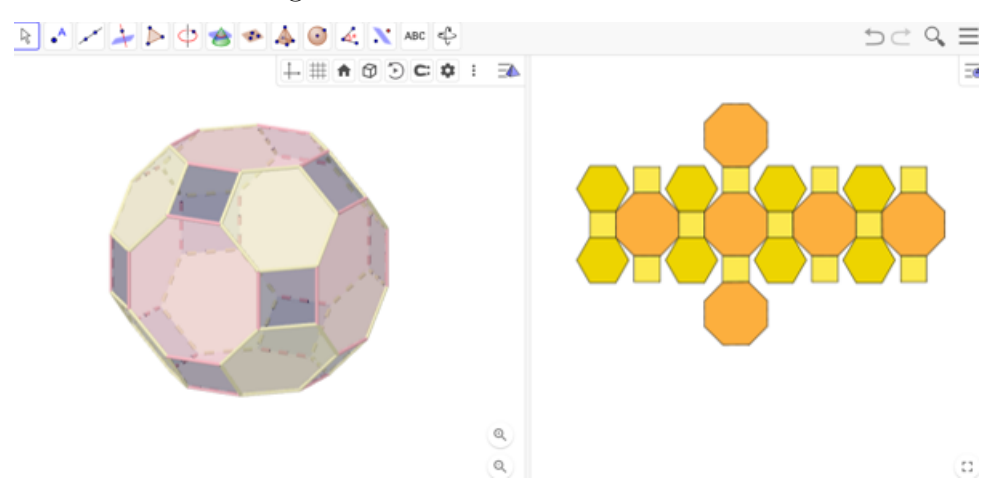

Fonte: Unicamp em 23/08/21

#### 3.2.9.8 Dodecaedro truncado

<span id="page-35-2"></span>O Dodecaedro truncado é um sólido obtido por truncatura dos vértices do dodecaedro.

Tem 12 faces decagonais regulares e 20 triangulares regulares.

O dodecaedro truncado tem 60 vértices e 90 arestas.

#### 3.2.9.9 Icosaedro truncado

<span id="page-35-3"></span>O Icosaedro truncado é um sólido obtido por truncatura sobre os vértices do Icosaedro.

Tem 12 faces pentagonais regulares e 20 hexagonais regulares.

O Icosaedro truncado tem 60 vértices e 90 arestas.

As bolas de futebol costumam ser feitas a partir deste sólido.

<span id="page-36-0"></span>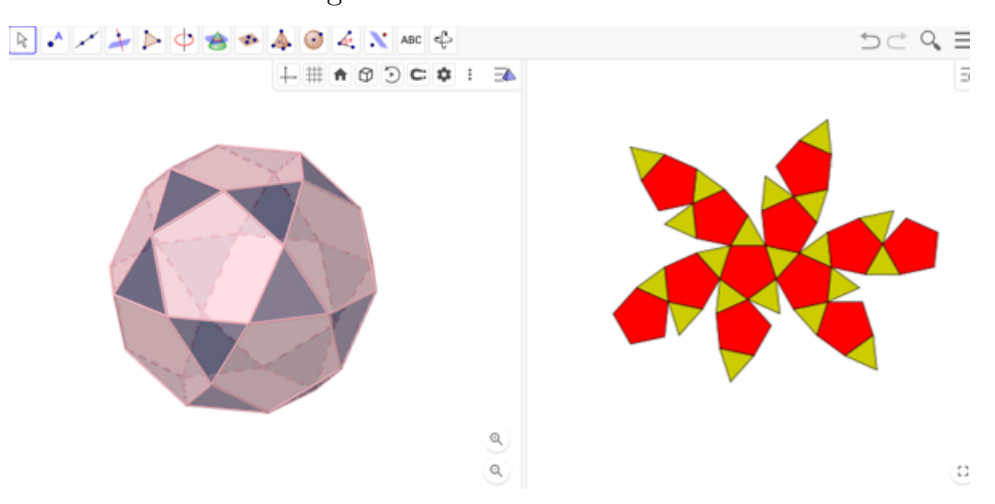

Figura 23 – Icosidodecaedro

Fonte: Unicamp em 23/08/21

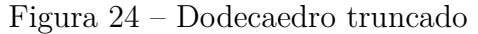

<span id="page-36-1"></span>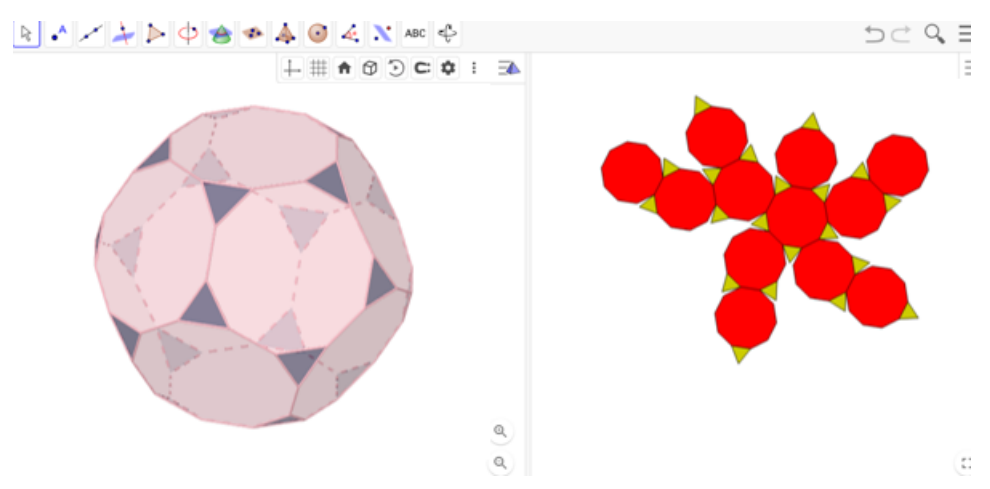

Fonte: Unicamp em 23/08/21

#### 3.2.9.10 Rombicosidodecaedro

<span id="page-36-2"></span>O rombicosidodecaedro é um sólido construído a partir de faces de dois ou mais tipos de polígonos regulares.

Tem 62 faces, das quais 20 são triângulos regulares, 30 são quadrados, e 12 são pentágonos regulares, 60 vértices e 120 arestas.

O nome rombicosidodecaedro refere-se ao fato de que as 30 faces quadradas ficam no mesmo plano, como as 30 faces do triacontaedro rômbico que é dual para o icosidodecaedro.

Ele também pode ser chamado de um expandido dodecaedro ou icosaedro, a partir de operações de truncamento no poliedro uniforme.

<span id="page-37-0"></span>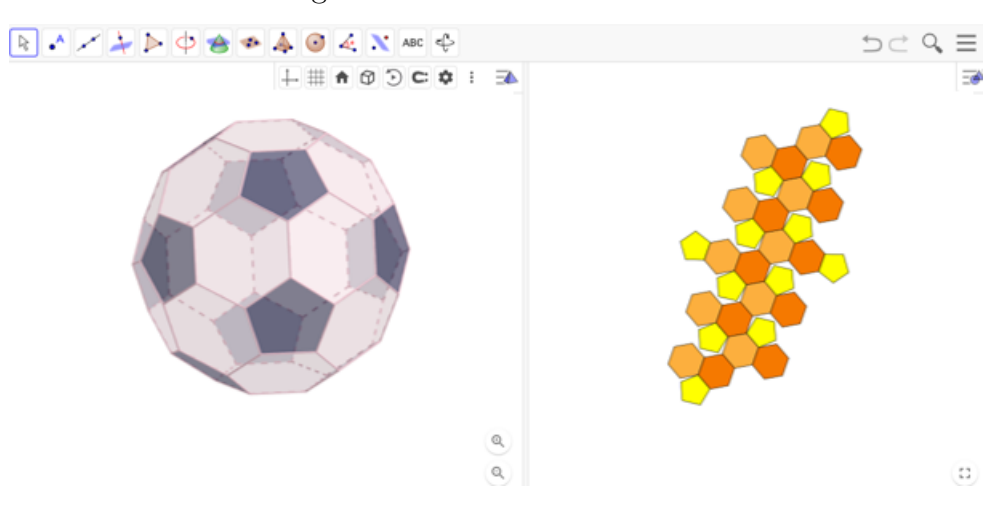

Figura 25 – Icosaedro truncado

Fonte: Unicamp em 23/08/21

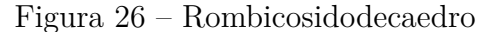

<span id="page-37-1"></span>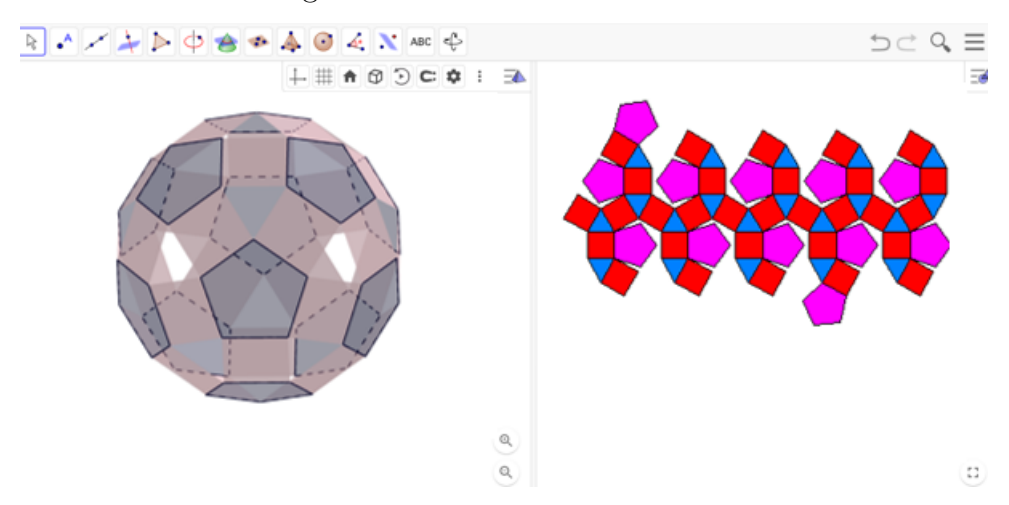

Fonte: Unicamp em 23/08/21

#### 3.2.9.11 Icosidodecaedro truncado

<span id="page-37-2"></span>O Icosidodecaedro truncado tem no total 62 faces, todas regulares: 30 quadrados, 20 Hexágonos e 12 Decágonos.

O Icosidodecaedro truncado tem 120 vértices e 180 arestas.

#### 3.2.9.12 Cubo snub

<span id="page-37-3"></span>O Cubo snub é obtido por snubificação do cubo (consiste em afastar todas as faces do poliedro, rodar as mesmas um certo ângulo, normalmente 45º, e preencher os espaços vazios resultantes com polígonos, podendo ser triângulos, retângulos, pentágonos, entre outros).

Tem no total 38 faces: 6 quadrados e 32 triângulos equiláteros.

<span id="page-38-0"></span>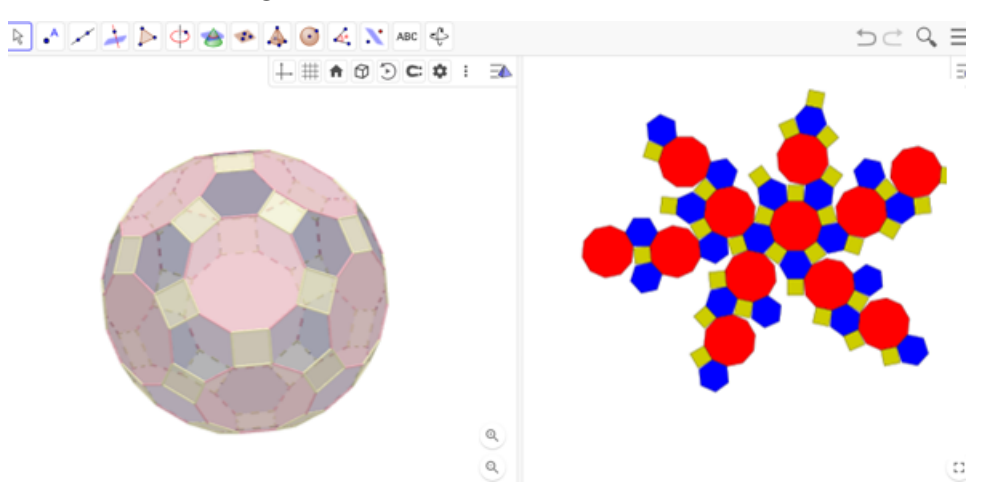

Figura 27 – Icosidodecaedro truncado

Fonte: Unicamp em 23/08/21

O Cubo snub tem 24 vértices e 60 arestas.

<span id="page-39-0"></span>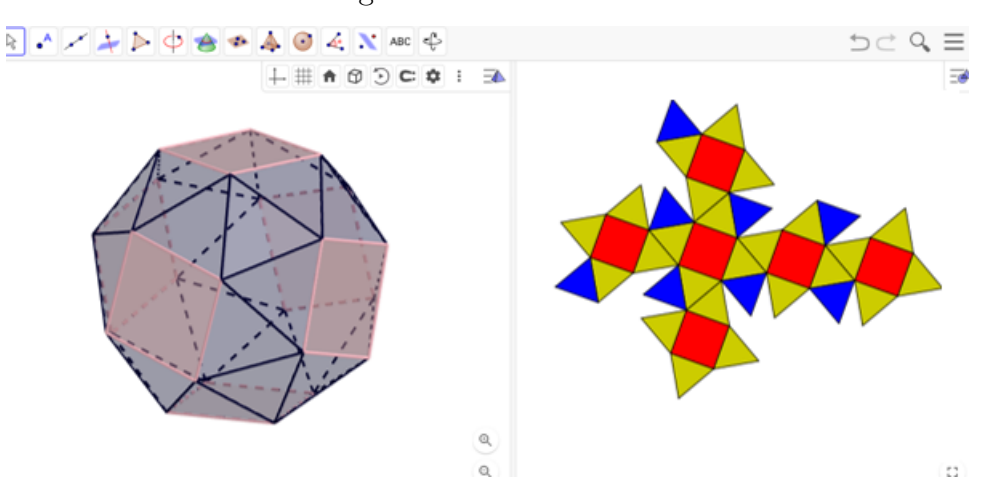

Figura 28 – Cubo snub

Fonte: Unicamp em 23/08/21

#### 3.2.9.13 Dodecaedro torcido

<span id="page-39-2"></span>O Dodecaedro torcido ou Icosidodecaedro torcido é obtido por snubificação do Dodecaedro ou do Icosidodecaedro.

Tem no total 92 faces: 12 pentágonos regulares e 80 triângulos equiláteros.

O Dodecaedro torcido tem 60 vértices e 150 arestas.

Figura 29 – Dodecaedro torcido

<span id="page-39-1"></span>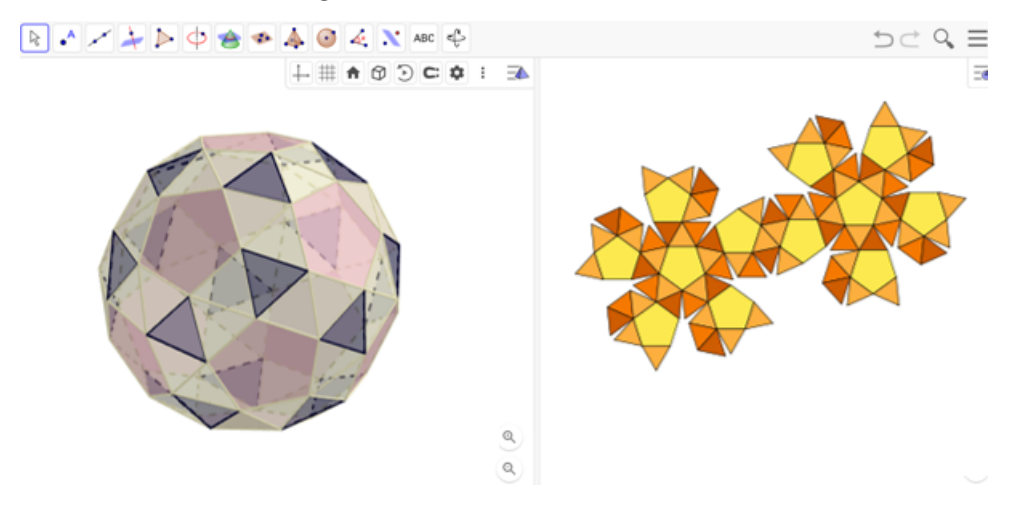

Fonte: Unicamp em 23/08/21

## <span id="page-40-2"></span><span id="page-40-1"></span><span id="page-40-0"></span>4 EULER

Figura 30 – Leonhard Euler

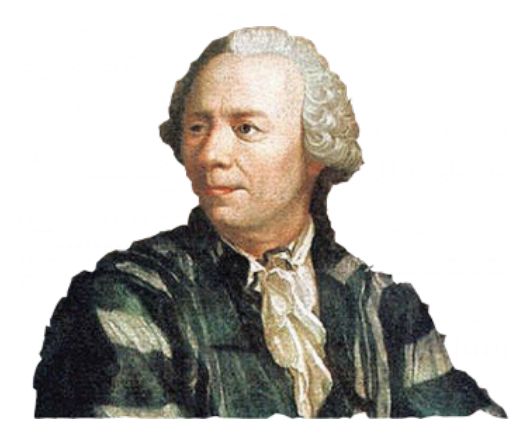

Matemático e cientista, Leonhard Euler (1707 – 1783), nasceu na Suíça em 15 de abril de 1707. Euler, em sua época, era considerado um dos maiores estudiosos de matemática. Em suas várias contribuições, destacam-se: a introdução da função gama, a analogia entre o

cálculo infinitesimal e o cálculo das diferenças finitas. Foi o primeiro matemático a trabalhar com as funções trigonométricas seno e cosseno, também principiou o estudo das linhas de curvatura, desenvolveu um novo ramo da matemática, a Geometria Diferencial. Uma das maiores contribuições realizadas por Euler foi o desenvolvimento do método dos

algoritmos, onde pode por exemplo, realizar a previsão das fases da lua, tendo por objetivo obter informações para construção de tabelas que pudessem ajudar no sistema de navegação. Escreveu mais de 200 artigos sobre Física, Matemática e Astronomia e três livros de análise matemática.

De acordo com o site [eBiografia](#page-63-11) [\(2020\)](#page-63-11):

Foi o primeiro matemático a trabalhar com as funções seno e cosseno. Em 1760, iniciou o estudo das linhas de curvatura e começou a desenvolver um novo ramo da matemática denominado Geometria Diferencial. Uma de suas maiores realizações foi o desenvolvimento do método dos algoritmos com o qual conseguiu, por exemplo, fazer a previsão das fases da lua, com a finalidade de obter informações para a elaboração de tabelas para ajudar o sistema de navegação. Durante sua permanência em Berlim, Euler escreveu mais de 200 artigos sobre Física, Matemática e Astronomia e três livros de análise matemática. Quando Euler morreu, ainda em plena atividade, sua fama já se espalhara por toda a Europa. Euler foi considerado o mestre dos matemáticos do século XVIII. Leonhard Euler faleceu em São Petersburgo, Rússia, no dia 18 de setembro de 1783. [\(EBIOGRAFIA,](#page-63-11) [2020,](#page-63-11) Acesso em 04/08/20 às 21:32:45).

Em seu artigo "Euler, Um Matemático Multifacetado", [D'Ambrosio](#page-63-12) [\(2009\)](#page-63-12) comenta:

<span id="page-41-1"></span>Seu pai, Paulus Euler, era um pastor calvinista, que havia sido aluno da Universidade de Basiléia. Sua tese de conclusão de curso, escrita sob orientação de Jacob Bernoulli (1654-1705), era sobre razões e proporções. Em 1708, Paulus Euler aceitou um ministério em Riechen e ali Leonhard foi criado. Os calvinistas eram rigorosos na sua obediência às leis e à ordem, o que, de certo modo, contrastava com o comportamento de Leonhard. Era uma criança prodígio e inquieta, sempre envolvida com brinquedos que permitiam satisfazer sua curiosidade sobre fenômenos físicos. Para distraí-lo de suas brincadeiras, algumas perigosas, o pai deu-lhe um livro que era uma importante introdução à álgebra e muito popular na época, o Die Coss, de Christoph Rudolff, que continha questões desafiadoras. [\(D'AMBROSIO,](#page-63-12) [2009,](#page-63-12) p.17).

Euler atuando em várias áreas do conhecimento, teve um crescimento notório, sendo conhecido por todo a Europa e sendo membro de várias academias, por [D'Ambrosio](#page-63-12) [\(2009\)](#page-63-12):

> Euler, como matemático, físico, engenheiro e educador, foi uma figura central na Europa do século XVIII. Sua vida foi essencialmente em Basiléia, Suíça (1707-1727), em São Peterburgo, Rússia, em duas fases (1727-1741 e 1766-1783), e em Berlim, Prússia (1741-1766). Mas sua ação estendeu-se a toda a Europa, e sua excelência acadêmica levou-o a ser membro de várias academias em outros países. Destaco a Académie Royale des Sciences de Paris, a Royal Society of London e a Società Scientifica Privata Torinese. [\(D'AMBROSIO,](#page-63-12) [2009,](#page-63-12) p.17).

### 4.1 A Característica de Euler

<span id="page-41-0"></span>Em matemática, e mais especificamente na topologia algébrica , a característica de Euler (ou característica de Euler–Poincaré) é um invariante topológico, um número que descreve a forma ou a estrutura de um espaço topológico independentemente da forma como ela é dobrada. Este invariante foi descoberto por Leonhard Euler e demonstrada em geral por Henri Poincaré.

**Definição 4.1.1.** *Dizemos que uma região simples que tem apenas três vértices com três ângulos externos é um triângulo. [\(CARMO,](#page-63-13) [2006\)](#page-63-13)*

**Definição 4.1.2.** *Uma triangulação é um região regular R* ⊂ *S, S é uma superfície, é uma família finita*  $\mathcal{T}$  *de triângulos*  $T_i$ ,  $i = 1, ..., n$  *tal que:* 

- $\bigcup_i^n T_i = R$
- *• Se dois triângulos se interceptam então a intersecção é uma aresta comum ou um vértice comum. [\(CARMO,](#page-63-13) [2006\)](#page-63-13)*

**Exemplo 4.1.3.** *Seja o circulo abaixo*

*Os setores circulares OAC, OCD, OBD e OAB formam uma triangulação do circulo. Assim*

<span id="page-42-0"></span>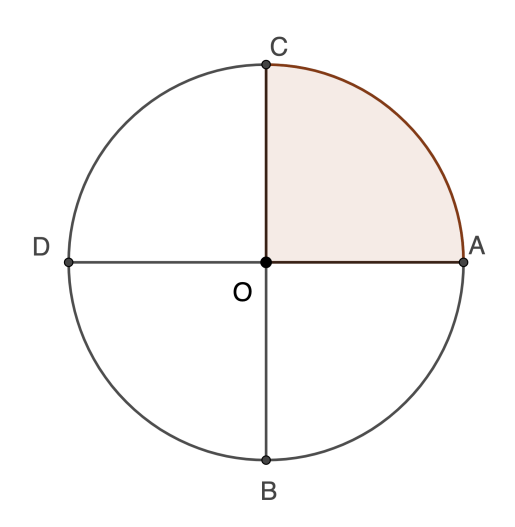

- $Faces = 4$
- *• Arestas = 8*
- *• Vértices = 5*

*Nesse caso temos que*

$$
V + F - A = 5 + 4 - 8 = 1.
$$

**Definição 4.1.4.** *Dada uma triangulação* T *de uma região regular R* ⊂ *S de uma superfície S, denotamos por F o número de triângulos(faces), V o números de vértices e A o número de arestas(lados) da triangulação. O número*

$$
\chi(R) = V + F - A
$$

*é chamado característica de Euler-Poincaré da triangulação. [\(CARMO,](#page-63-13) [2006\)](#page-63-13)*

<span id="page-43-0"></span>**Exemplo 4.1.5.** *A Característica de Euler da Esfera é* 2*.*

#### Figura 31 – Esfera

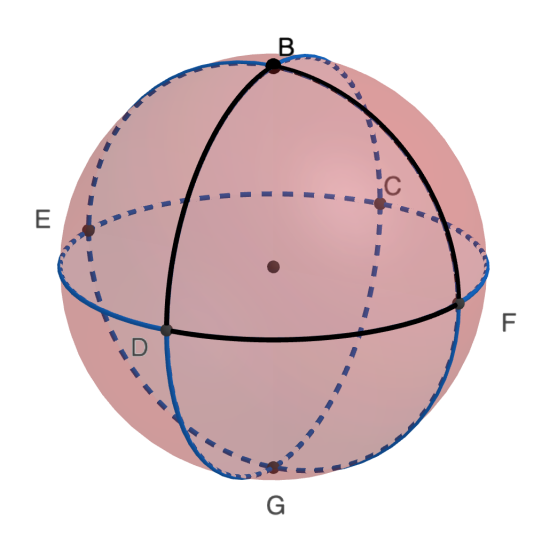

*Considerando a triangulação BDF, BDE, DEG, DFG, BEC, BCF, GCE e GFC da esfera temos que :*

- *• Faces = 8*
- *• Arestas = 12*
- *• Vértices = 6*

*Nesse caso temos que*

$$
\chi(S) = V + F - A = 6 + 8 - 12 = 2.
$$

<span id="page-43-1"></span>**Exemplo 4.1.6.** *A Característica de Euler do Cilindro é* 0*.*

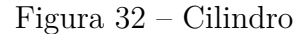

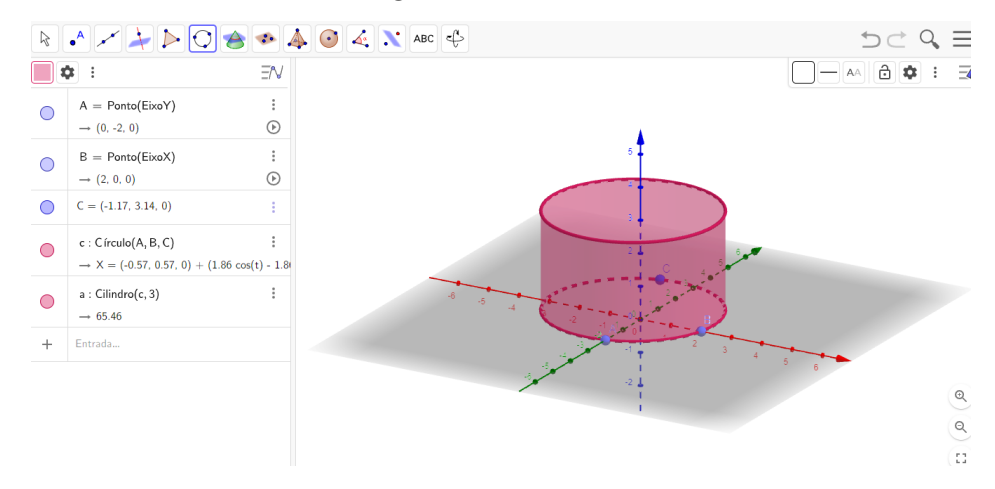

#### Figura 33 – Triangulação do Cilindro

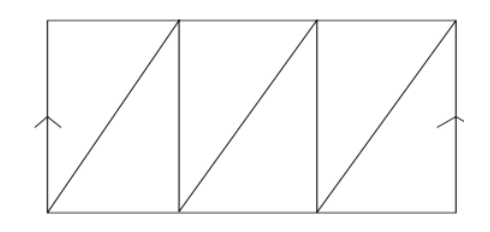

<span id="page-44-0"></span>*Considerando a triangulação do cilindro temos que :*

- *• Faces = 6*
- *• Arestas = 12*
- *• Vértices = 6*

*Nesse caso temos que*

$$
\chi(C) = V + F - A = 6 + 6 - 12 = 0.
$$

**Exemplo 4.1.7.** *A Característica de Euler na faixa de Moebius é* 0*.*

Figura 34 – Faixa de Moebius

<span id="page-44-1"></span>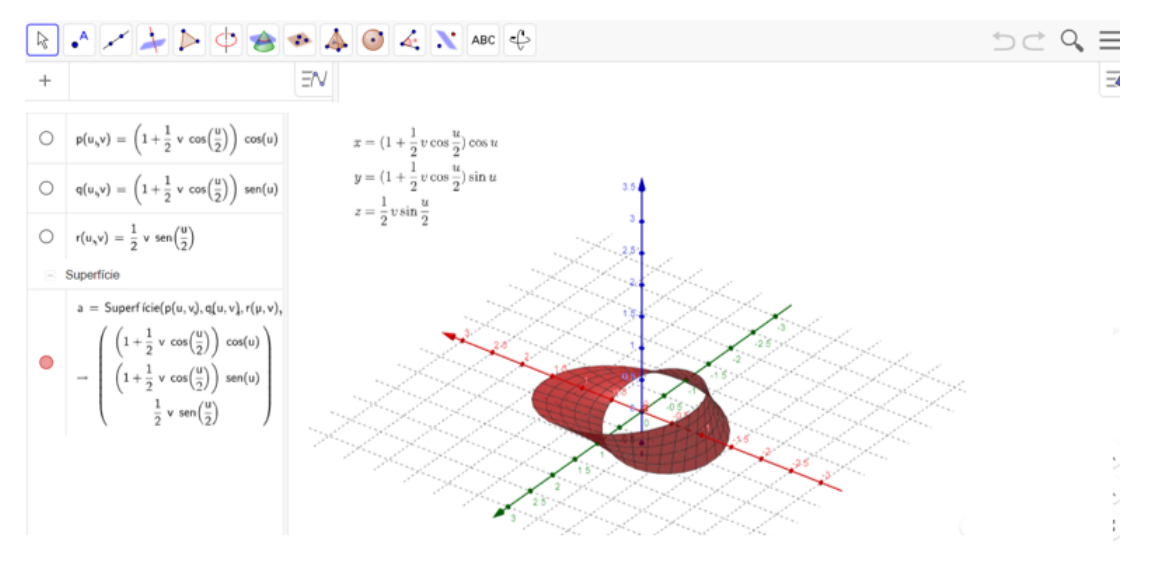

<span id="page-44-2"></span>Figura 35 – Triangulação da Faixa de Moebius

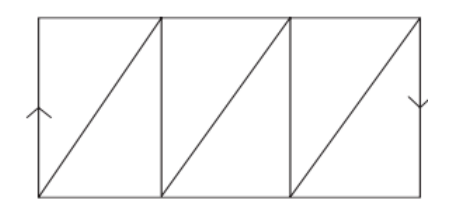

*Considerando a triangulação da Faixa de Moebius temos que :*

- *• Faces = 6*
- *• Arestas = 12*
- *• Vértices = 6*

*Nesse caso temos que*

$$
\chi(M) = V + F - A = 6 + 6 - 12 = 0.
$$

<span id="page-45-0"></span>**Exemplo 4.1.8.** *A Característica de Euler no Toro é* 0*.*

Figura 36 – Toro

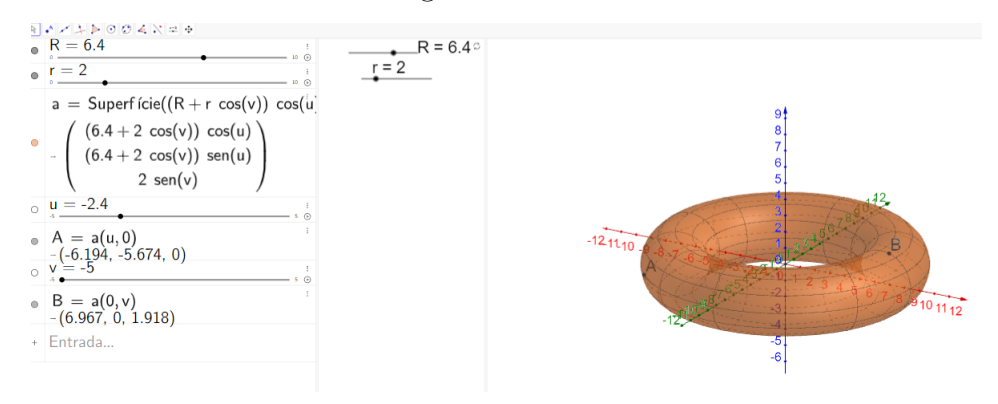

Figura 37 – Triangulação do Toro

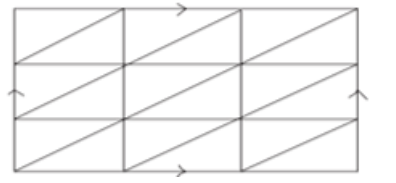

<span id="page-45-1"></span>*Considerando a triangulação do Toro temos que :*

- *• Faces = 18*
- *• Arestas = 27*
- *• Vértices = 9*

*Nesse caso temos que*

$$
\chi(T) = V + F - A = 9 + 18 - 27 = 0.
$$

<span id="page-46-0"></span>**Exemplo 4.1.9.** *A Característica de Euler na Garrafa de Klein é* 0*.*

Figura 38 – Garrafa de Klein

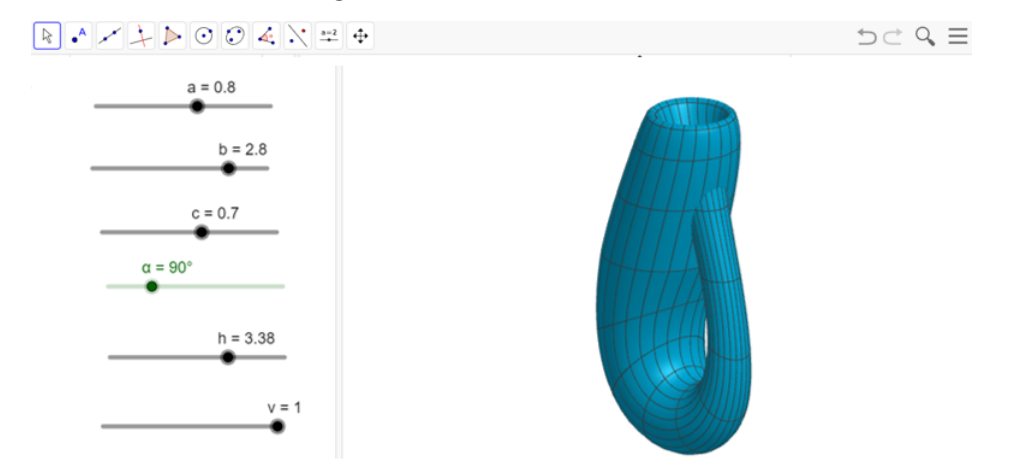

<span id="page-46-1"></span>Figura 39 – Triangulação da Garrafa de Klein

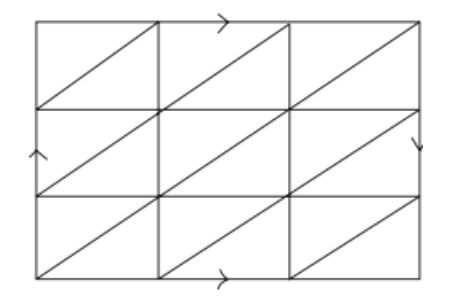

*Considerando a triangulação da Garrafa de Klein temos que :*

- *• Faces = 18*
- *• Arestas = 27*
- *• Vértices = 9*

<span id="page-46-2"></span>*Nesse caso temos que*

$$
\chi(K) = V + F - A = 9 + 18 - 27 = 0.
$$

### 4.2 A Relação de Euler para poliedros convexos

A relação de Euler, descoberta em 1758, é uma equação muito importante para a matemática, no ramo da Geometria, chamada em sua homenagem de Relação de Euler.

A formula de Euler para os poliedros convexos é dada por

$$
V + F - A = 2,
$$

<span id="page-47-0"></span>onde *V* é o números de vértices, *A* é o número de arestas e *F* é o número de faces.

A fórmula de Euler para poliedros convexos e a característica de Euler generaliza esta expressão para qualquer número de dimensões e para superfícies que não são, topologicamente, equivalentes à esfera.

**Teorema 4.2.1.** *Em todo poliedro convexo tem -se que*

$$
V + F - A = 2,
$$

*onde V é o números de vértices, A é o número de arestas e F é o número de faces. [\(NETO;](#page-63-9) [CAMINHA,](#page-63-9) [2013\)](#page-63-9)*

**Demonstração 1.** *Vamos considerar superfície poliédrica limitada convexa e aberta e depois a superfície de qualquer poliedro convexo ou qualquer superfície poliédrica limitada convexa fechada.*

*1ª parte Provando por indução finita sobre o número de faces que em uma superfície poliédrica limitada convexa e aberta vale que:*

$$
F_a + V_a - A_a = 1,
$$

*onde F<sup>a</sup> é o número de faces, A<sup>a</sup> o de arestas e V<sup>a</sup> o número de vértices da superfície poliédrica limitada aberta.*

*Caso base:*  $F_a = 1$ 

*Neste caso, temos que a superfície se reduz a um polígono plano convexo de n lados*  $e$  *assim,*  $V_a = n$ *,*  $A_a = n$  $e$  *obtemos:* 

$$
F_a + V_a - A_a = 1 + n - n = 1
$$

 $e$  *a relação vale para*  $F_a = 1$ .

*Hipótese de indução: Supondo que a relação vale para uma superfície de F<sup>b</sup> faces (que possui V<sup>b</sup> vértices e A<sup>b</sup> arestas), vamos provar que também é válida para uma superfície de*  $F_b + 1$  *faces (que possui*  $F_b + 1 = Fa$  *faces,*  $V_a$  *vértices e*  $A_a$  *arestas).* 

*Pela hipótese de indução, para a superfície de F<sup>b</sup> faces, V<sup>b</sup> vértices e A<sup>b</sup> arestas vale que*  $F_b + V_b - A_b = 1$ 

*Então acrescentando a essa superfície (que é aberta) uma face de p arestas (lados) e considerando que q dessas arestas (lados) coincidem com arestas já existentes, obteremos uma nova superfície com F<sup>a</sup> faces, V<sup>a</sup> vértices e A<sup>a</sup> arestas de modo que:*

$$
- F_a = F_b + 1
$$

- $A_a = A_b + p q$  *(q arestas coincidem)*
- **–** *V<sup>a</sup>* = *V<sup>b</sup>* + *p* − (*q* + 1) *(com q arestas coincidindo, teremos que q* + 1 *vértices coincidem).*

*Fazendo*  $F_a + V_a - A_a$  *e substituindo os valores obtidos, ficamos com:* 

$$
F_a + V_a - A_a = (F_b + 1) + (V_b + p - (q + 1)) - (A_b + p - q)
$$
  
=  $F_b + 1 + V_b + p - q - 1 - A_b - p + q$   
=  $F_b + V_b - A_b$ 

*Com*  $F_a + V_a - A_a = F_b + V_b - A_b$  provamos que esta expressão não se altera se *acrescentarmos ou retirarmos uma face da superfície.*

*Como por hipótese de indução*  $F_b + V_b - A_b = 1$ *, segue que*  $F_a + V_a - A_a = 1$  *o que prova a primeira parte.*

<span id="page-48-0"></span>*2ª parte: Tomando a superfície de qualquer poliedro convexo ou qualquer superfície poliédrica limitada convexa fechada (com F faces, A arestas e V vértices) e retirando uma de suas faces, ficaremos com uma superfície aberta (com F<sup>a</sup> faces, V<sup>a</sup> vértices e A<sup>a</sup> arestas) para a qual vale a relação*  $F_a + V_a - A_a = 1$ .

Figura 40 – Sólido - Demonstração

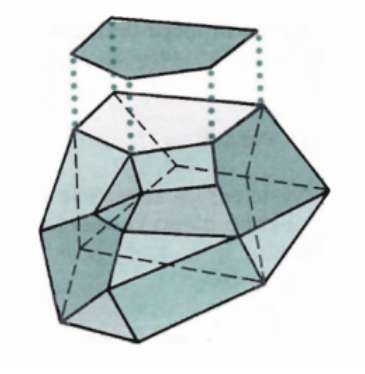

 $Como V_a = V, A_a = A e F_a = F - 1, segue que$ 

$$
F-1+V-A=1,
$$

*isto é,*

$$
V + F - A = 2
$$

**Exemplo 4.2.2.** *O número de faces triangulares de uma pirâmide é 11. Qual o número de vértices e de arestas desta pirâmide?*

*Solução: Uma pirâmide possui todas as faces laterias triangulares. Além dessas 11 faces triangulares tem-se a face da base, que é um polígono de 11 lados, possuindo 12 faces. Com*

*Logo*

*Assim*

*Portanto*

*os 11 vértices da base e 1 vértice superior, totalizam 12 vértices. Pela relação de Euler, temos que:*

 $V + F = A + 2$ ,  $12 + 12 = A + 2$ ,  $24 = A + 2$  $A = 24 - 2$ *Concluímos que*  $A = 22.$ 

*Portanto, o poliedro tem 12 vértices e 22 arestas.*

<span id="page-49-1"></span><span id="page-49-0"></span>**Exemplo 4.2.3.** *Considere o poliedro côncavo a seguir. Verifique a Relação de Euler. Solução: A figura exibe um poliedro que possui: 12 vértices, 8 faces e 18 arestas. Pela*

Figura 41 – Poliedro Côncavo

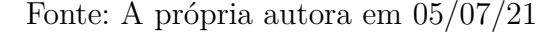

*Relação de Euler:*

$$
V + F - A = 2
$$

*Mas*

$$
12 + 8 - 18 = 2
$$

*Portanto, no exemplo se verifica a Relação de Euler apesar do poliedro não ser convexo.*

<span id="page-49-2"></span>**Exemplo 4.2.4.** *Considere o poliedro côncavo a seguir. Verifique a Relação de Euler.*

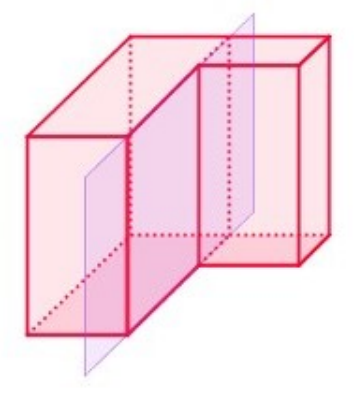

$$
f_{\rm{max}}
$$

<span id="page-50-0"></span>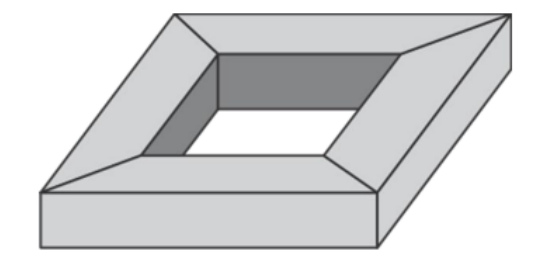

*Solução: A figura exibe um poliedro que possui: 16 vértices, 16 faces e 32 arestas. Pela Relação de Euler:*

$$
V+F-A=2
$$

*Mas*

$$
16 + 16 - 32 = 0 \neq 2
$$

*Portanto, no exemplo não se verifica a Relação de Euler. Temos que a característica de Euler poliedro é*

$$
\chi(P) = V + F - A = 0.
$$

**Observação 1.** *[\(NETO; CAMINHA,](#page-63-9) [2013\)](#page-63-9) É possível provar que, para todo poliedro P, vale a fórmula*

$$
\chi(P) = 2 - 2g,
$$

*onde g é o gênero de P*(*número de buracos de P. Nos poliedro convexos, temos que*  $g = 0$ *, logo*

$$
\chi(P) = 2 - 2.0 = 2.
$$

*Já no poliedro do exemplo*[\(4.2.3\)](#page-49-1) *temos que g* = 0*( temos um buraco). Assim*

$$
\chi(P) = 2 - 2.0 = 2.
$$

*Já no poliedro do exemplo*[\(4.2.4\)](#page-49-2) *temos que g* = 1*( temos um buraco). Assim*

$$
\chi(P) = 2 - 2.1 = 2 - 2 = 0.
$$

# <span id="page-51-2"></span><span id="page-51-0"></span>5 Construção de pirâmide e prisma no Geo-Gebra e verificação da relação de Euler

Para elaboração desta proposta de ensino utilizaremos o *Geogebra* para construção de pirâmides e prismas e verificação de seus elementos (faces, arestas e vértices), assim como da Relação de Euler. Segue a descrição de duas atividades como sugestão para serem trabalhadas pelos professores nas aulas de Geometria.

### 5.1 Pirâmide

<span id="page-51-1"></span>De acordo com [Dolce e Pompeo](#page-63-14) [\(2013\)](#page-63-14), podemos definir pirâmide como:

Consideremos um polígono convexo (região poligonal convexa) ABC...MN situado num plano *α* um ponto V fora de *α*. Chama-se pirâmide (ou pirâmide convexa) à reunião dos segmentos com uma extremidade em V e a outra nos pontos do polígono. V é o vértice e o polígono ABC...MN, a base da pirâmide.[\(DOLCE; POMPEO,](#page-63-14) [2013,](#page-63-14) p. 186).

Podemos destacar os elementos de uma pirâmide:

- **Base:** polígono convexo com *n* lados usado na definição da pirâmide;
- **Face:** qualquer polígono observado em uma pirâmide;
- **Face lateral:** *n* faces laterais triangulares;
- **Arestas:** segmentos de reta formados no encontro de duas faces;
- **Arestas laterais:** arestas formadas pelo encontro de duas faces laterais;
- **Arestas da base:** lados da base da pirâmide;
- **Total de Arestas:** 2*n*;
- **Vértices:** pontos de encontro de duas ou mais arestas;
- **Vértice da pirâmide:** ponto fora do plano que contém a base da pirâmide. geralmente chamado de ponto *V* ;
- **Total de Vértices**:  $n + 1$ ;
- **Altura da pirâmide:** distância do vértice da pirâmide até o plano que contém sua base;

• **Apótema:** em uma pirâmide regular, apótema é a altura de uma face lateral.

<span id="page-52-0"></span>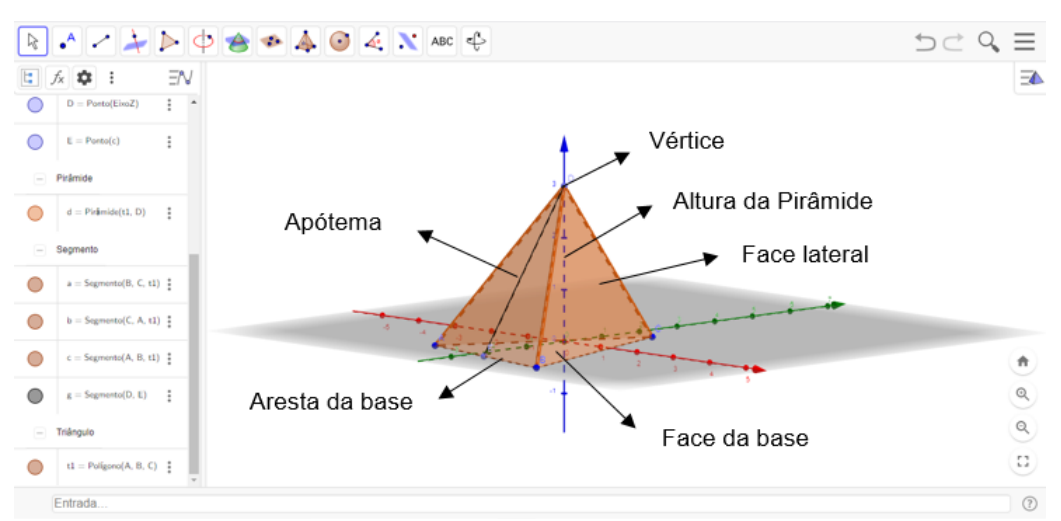

Figura 42 – Elementos de uma Pirâmide

Fonte: A própria autora em 19/07/21

#### 5.1.0.1 Atividade 1 - Pirâmide

Passos para construção da atividade com pirâmide:

- <span id="page-52-1"></span>1) Na página inicial do GeoGebra selecionar Janela de visualização 2D e também 3D;
- 2) No controle deslizante <sup>1</sup>/<sub>2</sub> renomear  $n = 3$ , digitar as opções mínimo 3, máximo 20 e inteiro;
- 3) No ícone escolher a opções polígono regular. Marque dois pontos quaisquer na plano 3D. Uma janela se abrirá, coloque *n* para opção da quantidade de vértices;
- 4) No campo entrada digitar pirâmide e escolher a opção polígono/altura. No polígono você deve digitar o nome dado ao polígono criado no item anterior e escolha um valor numérico para representar a altura da sua pirâmide;
- ABC 5 ) Posicione o controle deslizante no máximo, ou seja, em *n* = 20 e no ícone escolha opção mostrar/esconder objetos. Digite vértice e selecione todos os vértices;
- 6) Repita o processo do item anterior e digite aresta, selecione todas as arestas. Faça o mesmo para faces e selecione todas as faces;
- 7) Para realizar a contagem dos vértices, faces e arestas, ainda no ícone  $\frac{\text{ABC}}{\text{BC}}$  escolha a opção texto, clique e uma janela se abrirá. Digite *V* = *n* (escolha o *n* clicando

em avançado) +1. No campo entrada digite *n* + 1 e veja a letra que representa esta fórmula (por exemplo d), volte na fórmula digitada inicialmente e iguale a esta letra  $(V = n + 1 = d);$ 

- 8) Faça o mesmo para arestas (lembrando que a fórmula será 2 ∗ *n*) e para faces (será a mesma fórmula do número de vértices  $n + 1$ ;
- 9) Para finalizar falta a Relação de Euler *V* + *F* − *A* = 2. Digite *V* + *F* − *A* = letra que representa os vértices + letra que representa as faces - letra que representa as arestas = 2 (essas letras selecione em avançado).

<span id="page-53-0"></span>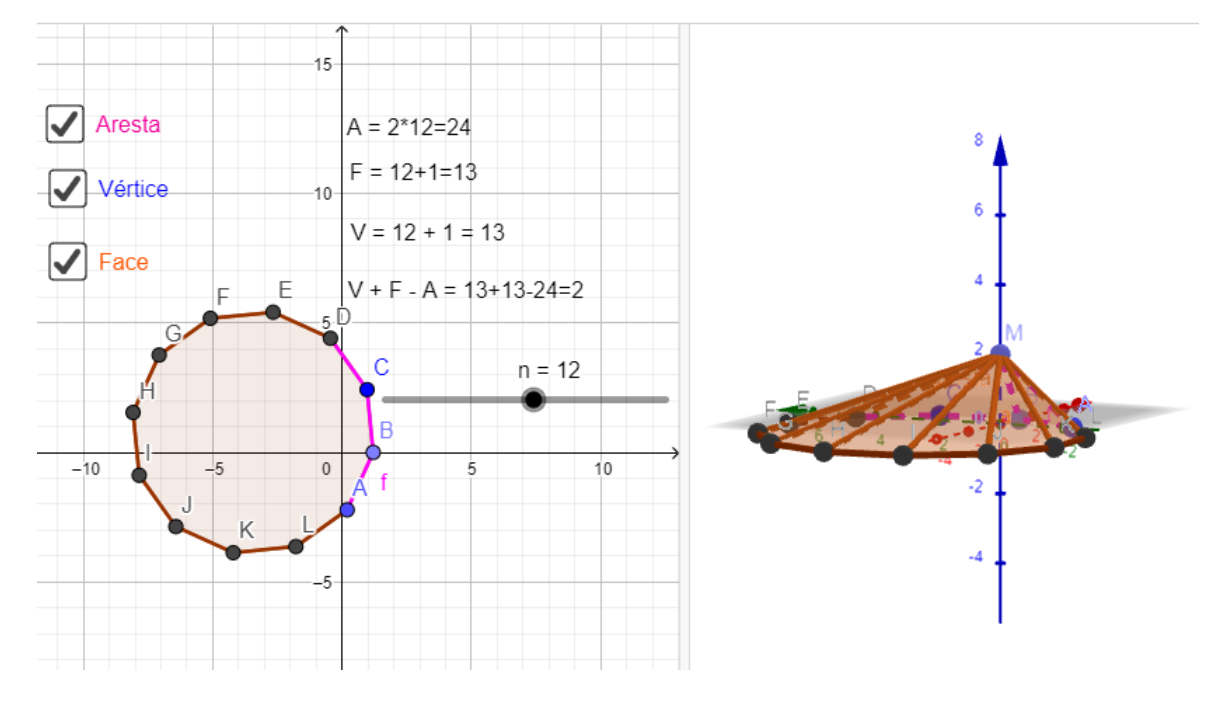

Figura 43 – Atividade 01: Pirâmide

Fonte: A própria autora em 05/07/21

Nessa atividade o aluno pode interagir com a pirâmide. No controle deslizante *n* pode aumentar ou diminuir a quantidade de lados, observando a modificação através das fórmulas em arestas, faces e vértices, além de observar estes elementos através da caixa de diálogo construída, quando marca e desmarca a opção. Consequentemente percebendo que mesmo aumentando ou diminuindo os lados do polígono da base, a relação entre faces, vértices e arestas é igual a 2, sendo verificada a Relação de Euler. A atividade também é composta por algumas questões, com o objetivo de direcionar o aluno e assimilação do conteúdo. Segue o *QR Code* da atividade:

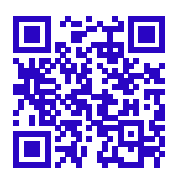

<span id="page-54-2"></span><span id="page-54-1"></span>Observe que se n = 3 temos uma pirâmide ou tetraedro (dependendo da posição do vértice que não pertence a base.

### 5.2 Prisma

De acordo com a definição dada por [Gerônimo](#page-63-15) [\(2007\)](#page-63-15), prisma é:

Dados dois planos paralelos e distintos, *α* e *β*, um polígono convexo *R* contido em *α* e uma reta *r* que intercepta *α* e *β*, mas não em *R*. Para cada ponto P da região R, vamos considerar o segmento PP', paralelo à reta  $r$  ( $P' \in \beta$ ), chamamos de prisma, o conjunto de todos os segmentos congruentes *PP*<sup>*i*</sup> paralelos a *r*. [\(GERÔNIMO,](#page-63-15) [2007,](#page-63-15) p. 7).

<span id="page-54-0"></span>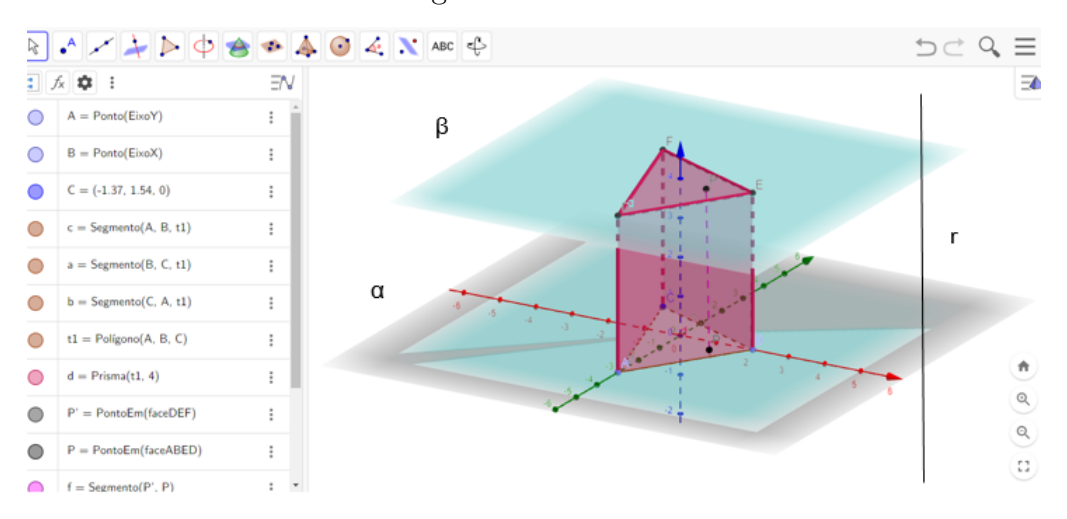

Figura 44 – Prisma

Fonte: A própria autora em 19/07/21

Podemos destacar os elementos de um prisma:

- **Bases do prisma:** são paralelas e podem ser qualquer polígono, como por exemplo: triângulos, quadrados, pentágonos, quadriláteros, entre outros. Devem ser congruentes;
- **Faces do prisma:** Qualquer polígono que limita um prisma é uma de suas faces;
- **Faces laterais:** Qualquer face que não seja uma base. Toda face lateral de um prisma é um paralelogramo, pois o plano e o polígono são paralelos, o que faz com que um par de lados opostos dessas faces seja paralelo. O outro par de lados opostos é paralelo porque eles são segmentos paralelos à reta *r*;
- **Arestas:** são os segmentos de reta formados pelo encontro de duas faces de um prisma;
- **Arestas da base:** são os segmentos de reta formados pelo encontro de uma das bases com uma face lateral;
- **Arestas laterais:** são os segmentos de reta formados pelo encontro de duas faces laterais;
- **Vértices:** são os pontos de encontro entre duas ou mais arestas;
- **Diagonais:** qualquer segmento de reta que liga dois vértices que não pertencem à mesma face do prisma.

<span id="page-55-0"></span>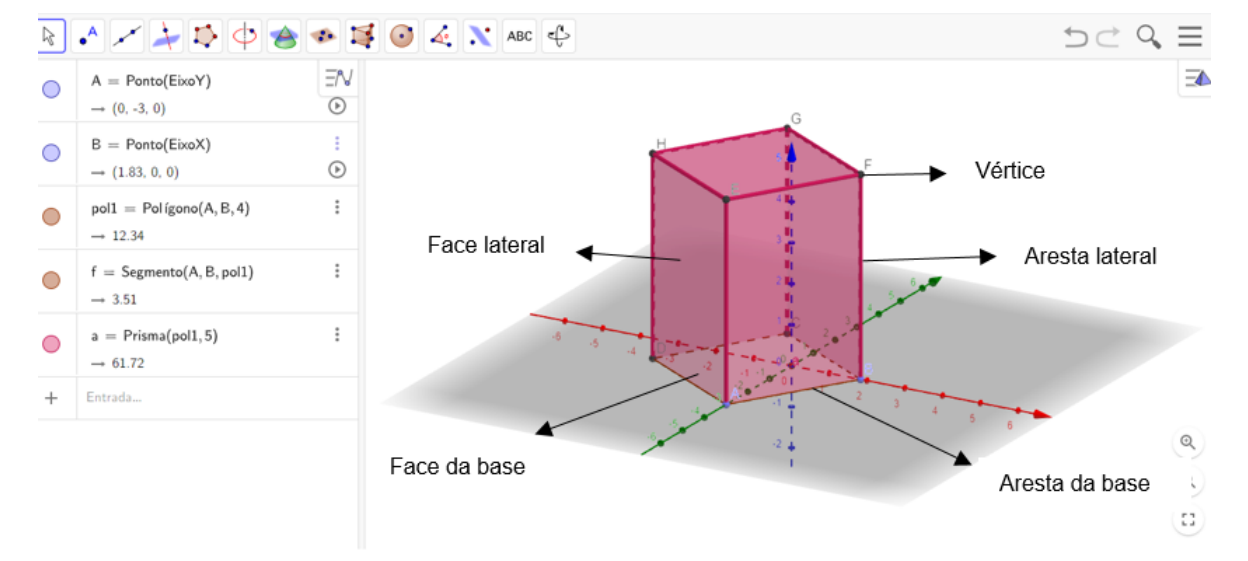

Figura 45 – Elementos do Prisma

Fonte: A própria autora em 19/07/21

#### 5.2.1 Atividade 2: Prismas

Passos para construção da atividade com prisma:

- <span id="page-55-1"></span>1) Na página inicial do GeoGebra selecionar Janela de visualização 2D e também 3D;
- 2) No controle deslizante renomear *n* = 3, digitar as opções mínimo 3, máximo 20 e

```
a=2
```
 $\triangleright$ 

inteiro;

- 3) No ícone escolher a opções polígono regular. Marque dois pontos quaisquer na plano
	- 3D. Uma janela se abrirá, coloque *n* para opção da quantidade de vértices;
- 4) No campo entrada digitar prisma e escolher a opção polígono/altura. No polígono você deve digitar o nome dado ao polígono criado no item anterior e escolha um valor numérico para representar a altura da seu prisma;
- 5) Posicione o controle deslizante no máximo, ou seja, em *n* = 20 e no ícone escolha

ABC

opção mostrar/esconder objetos. Digite vértice e selecione todos os vértices;

- 6) Repita o processo do item anterior e digite aresta, selecione todas as arestas. Faça o mesmo para faces e selecione todas as faces;
- 7) Para realizar a contagem dos vértices, faces e arestas, ainda no ícone escolha a

ABC

opção texto, clique e uma janela se abrirá. Digite *V* = 2 ∗ *n* (escolha o n clicando em avançado). No campo entrada digite 2 ∗ *n* e veja a letra que representa esta fórmula (por exemplo e), volte na fórmula digitada inicialmente e iguale a esta letra  $(V = 2 * n = e);$ 

- 8) Faça o mesmo para arestas (lembrando que a fórmula será 3∗*n*) e para faces (fórmula será  $n + 2$ :
- 9) Para finalizar falta a Relação de Euler *V* + *F* − *A* = 2. Digite *V* + *F* − *A* = letra que representa os vértices + letra que representa as faces - letra que representa as arestas = 2 (essas letras selecione em avançado).

Segue *QR Code* da atividade:

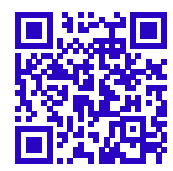

<span id="page-57-2"></span><span id="page-57-0"></span>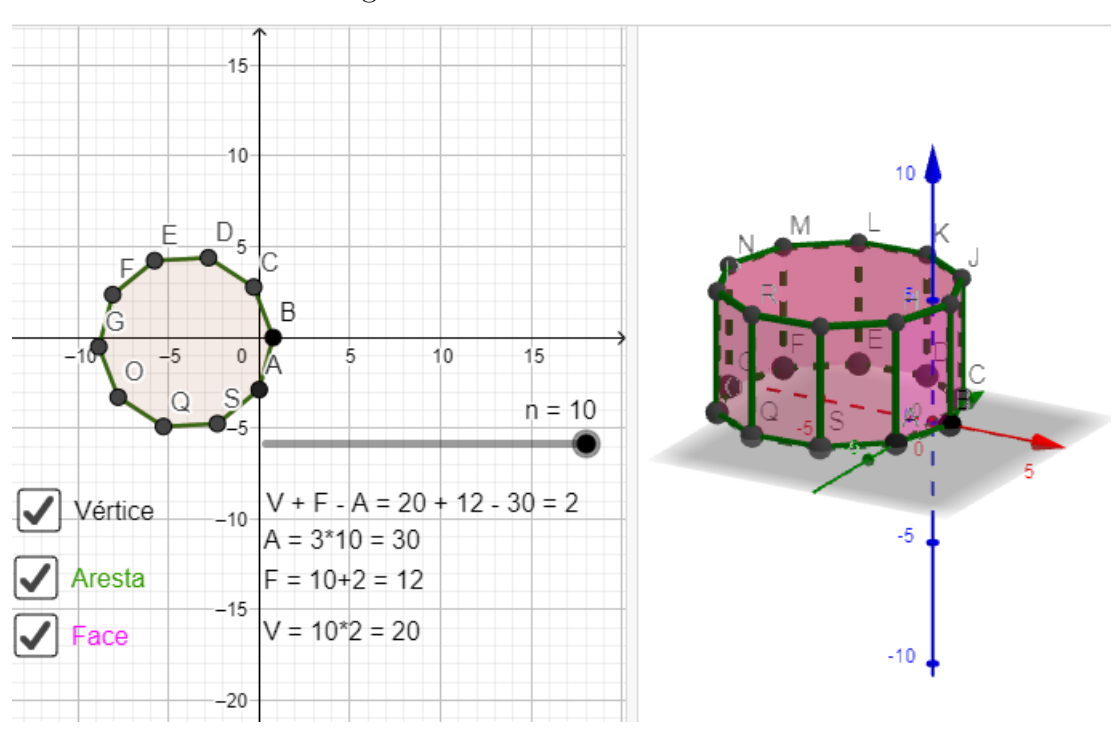

Figura 46 – Atividade 02: Prisma

Fonte: A própria autora em 05/07/21

Nela o aluno pode interagir com o prisma. No controle deslizante *n* pode aumentar ou diminuir a quantidade de lados, observando a modificação através das fórmulas em arestas, faces e vértices, além de observar estes elementos através da caixa de diálogo construída, quando marca e desmarca a opção. Consequentemente percebendo que mesmo aumentando ou diminuindo os lados do polígono da base, a relação entre faces, vértices e arestas é igual a 2, sendo verificada a Relação de Euler. A atividade também é composta por algumas questões, com o objetivo de direcionar o aluno e assimilação do conteúdo.

<span id="page-57-1"></span>Observação: se n = 4 temos um cubo ou paralelepípedo (dependendo da altura do prisma).

### 5.3 Tangram 3D

Esta atividade consiste em um quebra-cabeça com polígonos na janela de visualização 2D e sólidos geométricos na forma 3D adaptado do Tangram que possui formas planas. O objetivo desta atividade é trabalhar de forma lúdica com o quebra-cabeça e os elementos geométricos planos (quadrado, triângulo, paralelogramo) e tridimensional, os poliedros (cubo e prismas).

De acordo com [Ananias e Barbosa](#page-63-16) [\(2013\)](#page-63-16) o Tangram é um quebra-cabeça chinês, muito popular em vários lugares do mundo e jogado por pessoas de diversas faixas etárias. Acredita-se que o Tangram surgiu na China e era um dos mais famosos "testes" utilizados para estudar a inteligência humana, durante a China antiga.

<span id="page-58-1"></span>Existem várias lendas acerca do surgimento do Tangram e, dentre as histórias mais populares, estão as lendas: "O mensageiro e o Imperador" e "O discípulo e o mestre".

#### **O mensageiro e o Imperador**

"Há cerca de 4000 atrás, um mensageiro partiu o espelho quadrado do imperador Tan, quando o deixou cair ao chão. O espelho partiu-se em sete pedaços. Preocupado, o mensageiro foi juntando as sete peças, a fim de remontar o quadrado. Enquanto tentava resolver o problema, o mensageiro criou centenas de formas de pessoas, animais, plantas, até conseguir refazer o quadrado."

#### **O discípulo e o mestre**

- "Um jovem chinês despedia-se do seu mestre para fazer uma grande viagem pelo mundo. Nessa ocasião, o mestre entregou-lhe um espelho de forma quadrada e disse:
- Com esse espelho, registrarás tudo o que vires durante a viagem para me mostrares na volta.

O discípulo, surpreso, indagou:

- Mas mestre, como poderei mostrar-lhe, com um simples espelho, tudo o que encontrar durante a viagem?

No momento em que fazia essa pergunta, o espelho caiu-lhe das mãos e quebrou-se em sete peças. Então o mestre disse:

- Agora poderás, com essas sete peças, construir figuras para ilustrar o que viste durante a viagem."

O jogo é formado por 7 peças (2 triângulos grandes, 1 triângulo médio, 2 triângulos pequenos, 1 quadrado e 1 paralelogramo). Com estas peças, é possível criar diversas formas, cerca de 1700 figuras entre animais, plantas, pessoas, objetos, letras, números, figuras geométricas e outros [\(SOUSA; FERNANDES,](#page-64-3) [2017\)](#page-64-3).

<span id="page-58-0"></span>Algumas ideias de construções utilizando-se o tangram:

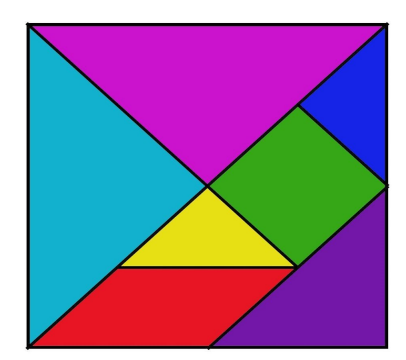

Figura 47 – Tangram

<span id="page-59-0"></span>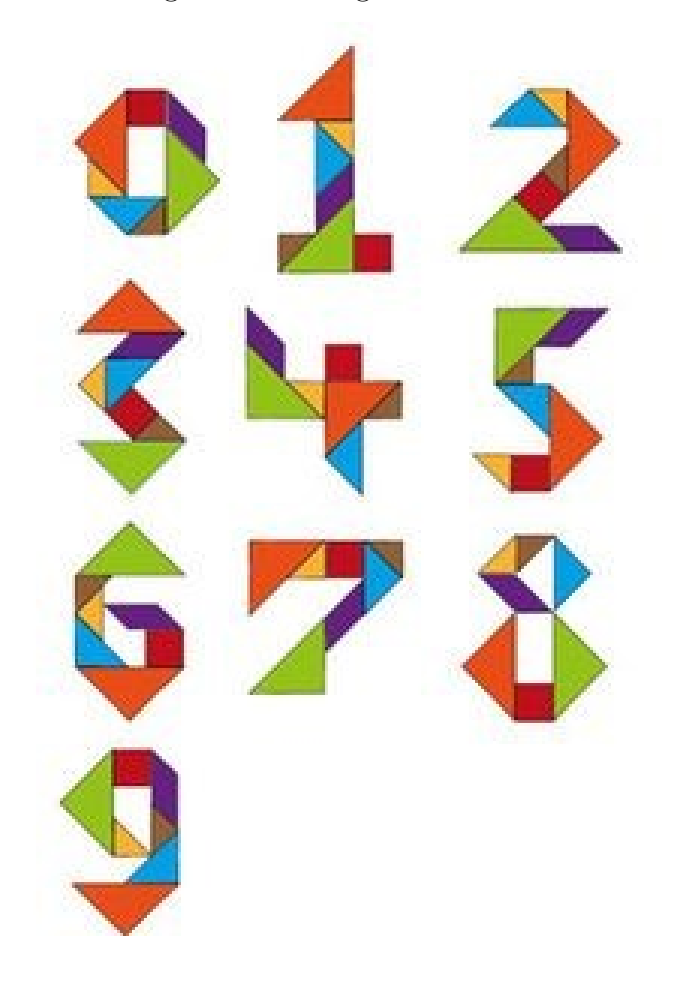

Figura 48 – Tangram Números

<span id="page-59-1"></span>Figura 49 – Tangram Letras

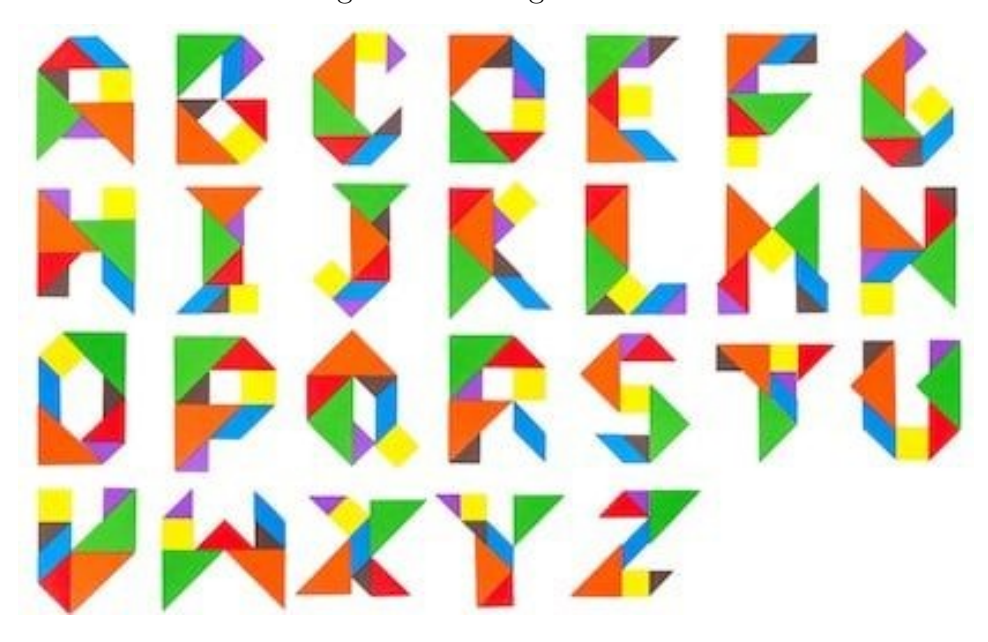

<span id="page-60-1"></span><span id="page-60-0"></span>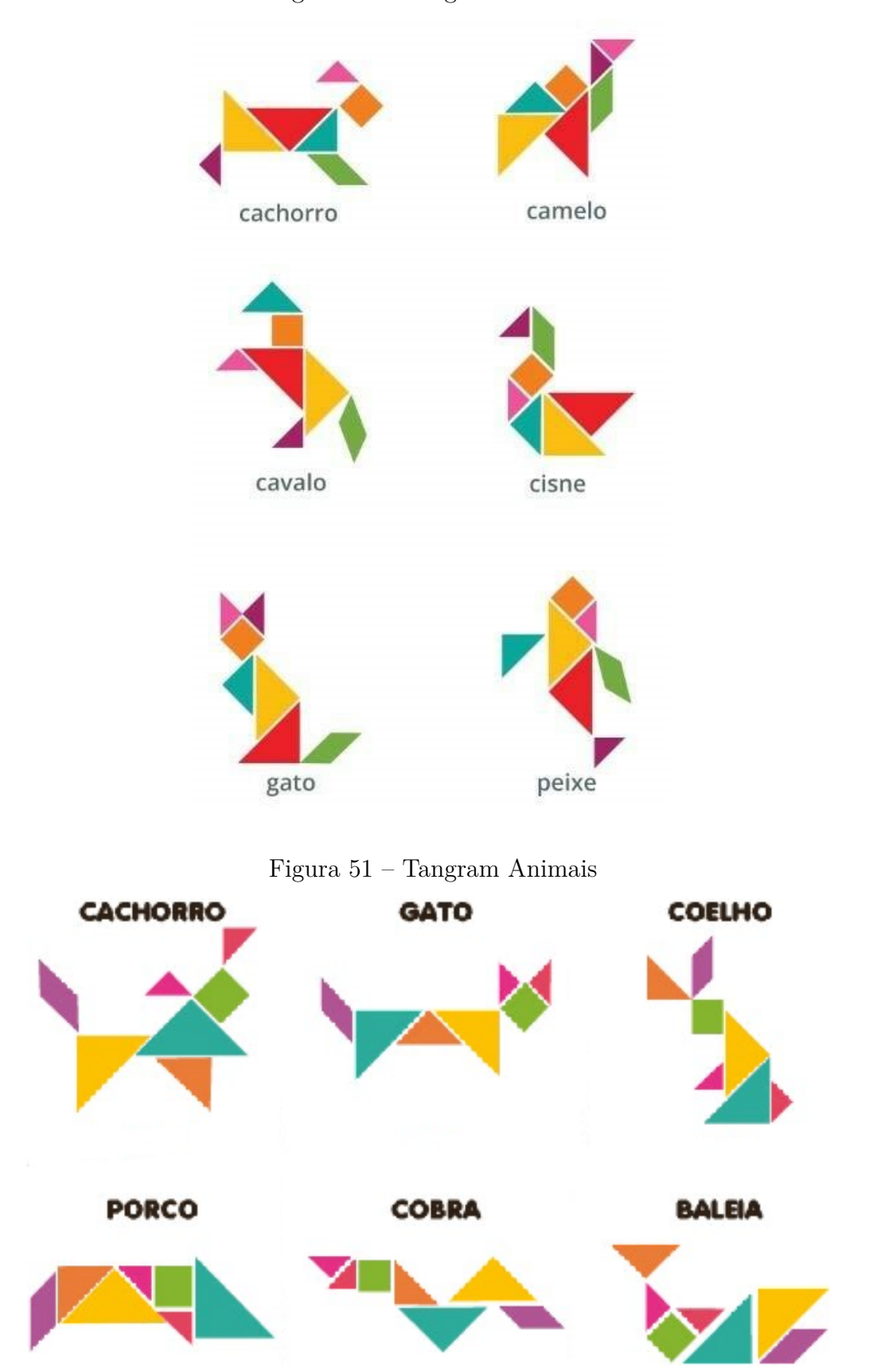

Figura 50 – Tangram Animais

### 5.3.1 Atividade 3:Tangram 3D

Segue *QR Code* da atividade:

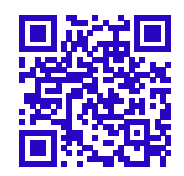

<span id="page-61-1"></span>Nesta atividade o aluno deve montar as peças do tangam (polígonos) na janelas de visualização 2D de modo a formas um quadrado e consequentemente ocorre a montagem com sólidos na janela de visualização 3D. Cada polígono pode ser movimentado e girado em torno de um ponto já definido em um dos vértices.

Figura 52 – Atividade 03: Tangram 3D

<span id="page-61-0"></span>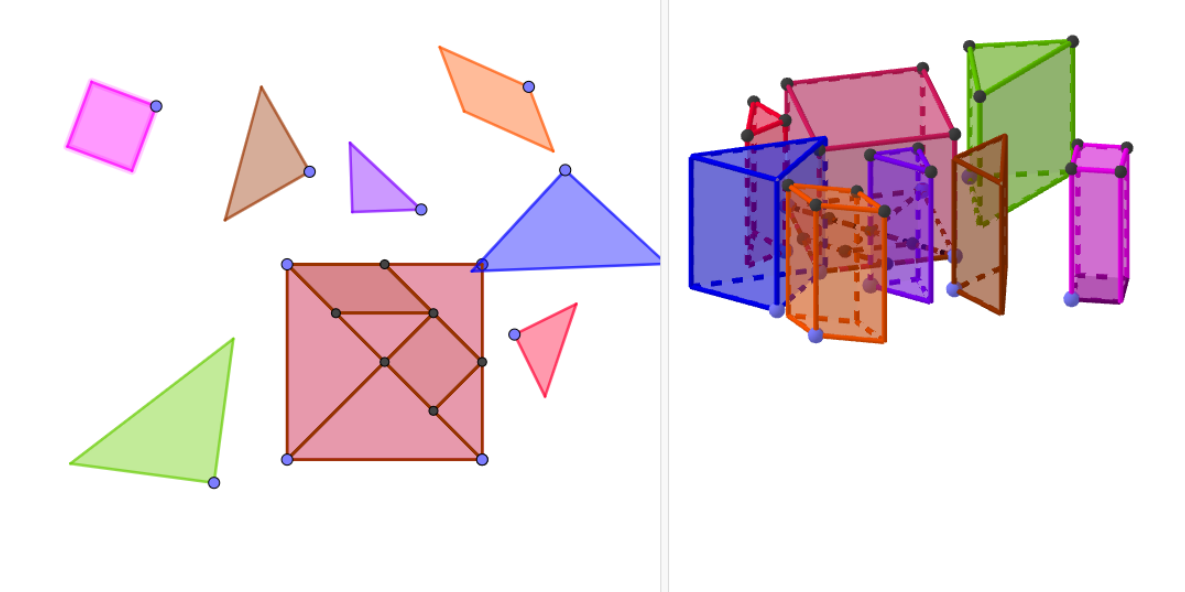

### Considerações finais

<span id="page-62-0"></span>Neste trabalho apresentamos uma proposta de ensino para os professores de Geometria desenvolverem em suas aulas. Abordamos também sobre a importância das mídias digitais em sala de aula. O uso de informática, computadores, *tablets* e *softwares* contribuem para a aprendizagem significativa dos alunos, além de aproximar os conteúdos da realidade do dia a dia.

Em Geometria Espacial, é necessário a visualização dos poliedros de forma tridimensional, seus elementos (vértices, arestas e faces) e consequentemente compreender a Relação de Euler, ou seja,  $V + F - A = 2$ .

A mídia digital proposta é o *software GeoGebra*, que de maneira simples, é possível construir sólidos geométricos, realizar vários movimentos e visualização 3D. O aluno pode observar os elementos desses sólidos, selecionar vértices, arestas e faces, além de mostrar planificações, ficando claro o número de faces. A utilização do *software GeoGebra* pode ser expandida para uso em outros conteúdos e atividades que envolvem Geometria Espacial, tais como, cálculo de Áreas, Volumes, entre outros.

Acreditamos que através da sugestão das atividades apresentadas, possamos incentivar professores a trabalhar de uma forma interativa e atrativa os conteúdos, estimulando a curiosidade, aprendizado e gosto dos alunos pela matemática.

## Referências

<span id="page-63-16"></span><span id="page-63-0"></span>ANANIAS, E.; BARBOSA, D. Um novo olhar para a prática de ensino com o uso do tangram. SEMUR, 2013. Citado na página [58.](#page-57-2)

<span id="page-63-1"></span>BARBOSA, P. M. O estudo da geometria. *Benjamin Constant*, n. 25, 2003. Citado na página [16.](#page-15-1)

<span id="page-63-7"></span>BASNIAK, M. I.; ESTEVAM, E. J. G. O geogebra e a matemática da educação básica. 2014. Citado na página [20.](#page-19-2)

<span id="page-63-6"></span>BORBA, M. d. C. Softwares e internet na sala de aula de matemática. *X Encontro Nacional de Educação Matemática. Salvador–BA*, 2010. Citado na página [19.](#page-18-0)

<span id="page-63-4"></span>BORBA, M. d. C.; ARAÚJO, J. d. L. Construindo pesquisas coletivamente em educação matemática. *Pesquisa qualitativa em educação matemática. Belo Horizonte: Autêntica*, 2006. Citado na página [17.](#page-16-0)

<span id="page-63-3"></span>BORBA, M. D. C.; PENTEADO, M. G. *Informática e educação matemática*. [S.l.]: Autêntica, 2016. Citado na página [17.](#page-16-0)

<span id="page-63-2"></span>BRASIL. *Base Nacional Comum Curricular*. [s.n.], 2017. Disponível em: [<http://](http://basenacionalcomum.mec.gov.br/images/BNCC_EI_EF_110518_versaofinal_site.pdf) [basenacionalcomum.mec.gov.br/images/BNCC\\_EI\\_EF\\_110518\\_versaofinal\\_site.pdf>.](http://basenacionalcomum.mec.gov.br/images/BNCC_EI_EF_110518_versaofinal_site.pdf) Citado 5 vezes nas páginas [16,](#page-15-1) [17,](#page-16-0) [18,](#page-17-1) [19](#page-18-0) e [25.](#page-24-2)

<span id="page-63-13"></span>CARMO, M. do. *Geometria Diferencial de Curvas e Superfícies*. Rio de Janeiro: SBM, 2006. Citado 2 vezes nas páginas [42](#page-41-1) e [43.](#page-42-0)

<span id="page-63-14"></span>DOLCE, O.; POMPEO, J. N. *Fundamentos de Matemática Elementar: geometria espacial, posição e métrica*. [S.l.: s.n.], 2013. v. 9. Citado na página [52.](#page-51-2)

<span id="page-63-12"></span>D'AMBROSIO, U. Euler, um matemático multifacetado. *Revista Brasileira de História da Matemática*, v. 9, n. 17, p. 13–31, 2009. Citado 2 vezes nas páginas [41](#page-40-2) e [42.](#page-41-1)

<span id="page-63-11"></span>EBIOGRAFIA. *eBiografia*. [s.n.], 2020. Disponível em: [<https://www.ebiografia.com/](https://www.ebiografia.com/leonhard_euler/) [leonhard\\_euler/>.](https://www.ebiografia.com/leonhard_euler/) Citado na página [41.](#page-40-2)

<span id="page-63-8"></span>EUCLIDES. *Os Elementos*. [S.l.]: Unesp, 2009. Citado na página [25.](#page-24-2)

<span id="page-63-5"></span>GEOGEBRA. *GeoGebra - Aplicativos Matemáticos*. [s.n.], 2020. Disponível em: [<https://geogebra.org/about>.](https://geogebra.org/about) Citado 2 vezes nas páginas [17](#page-16-0) e [20.](#page-19-2)

<span id="page-63-15"></span>GERÔNIMO, J. R. Conceitos por meio de planificação e construção de poliedros. 2007. Citado na página [55.](#page-54-2)

<span id="page-63-9"></span>NETO, A. C. M.; CAMINHA, A. *Geometria-Coleçao Profmat*. [S.l.]: SBM, 2013. Citado 5 vezes nas páginas [26,](#page-25-2) [27,](#page-26-3) [28,](#page-27-3) [48](#page-47-0) e [51.](#page-50-0)

<span id="page-63-10"></span>SILVA, E. M. d. et al. *Poliedros de Arquimedes, Catalan, Kepler-Poinsot, Platão e o Sólido de Escher: contribuições para o ensino e aprendizagem de poliedros*. Dissertação (Mestrado) — Universidade Tecnológica Federal do Paraná, 2018. Citado 2 vezes nas páginas [32](#page-31-3) e [33.](#page-32-3)

<span id="page-64-3"></span>SOUSA, A. R. G. de; FERNANDES, D. C. G. O tangram como ferramenta metodológica para o ensino da matemática nos anos finais do fundamental ii: Benefícios e algumas possibilidades. 2017. Citado na página [59.](#page-58-1)

<span id="page-64-2"></span>UNICAMP. *ime.unicamp.br*. [s.n.], 2021. Disponível em: [<http://www.ime.unicamp.br/](http://www.ime.unicamp.br/~apmat/solidos-arquimedianos-2/) ~apmat/solidos-arquimedianos- $2$ />. Citado 2 vezes nas páginas [32](#page-31-3) e [33.](#page-32-3)

<span id="page-64-0"></span>VERONA, V. A.; LOPES, M. R. M. *Aplicação da Geometria Espacial em Ambientes Diversos*. 2016. Citado na página [16.](#page-15-1)

<span id="page-64-1"></span>WWW.GEOGEBRA.ORG. *wwww.geogebra.org*. [s.n.], 2020. Disponível em: [<http://www.geogebra.org/classic?lang=pt>.](http://www.geogebra.org/classic?lang=pt) Citado 2 vezes nas páginas [20](#page-19-2) e [21.](#page-20-2)